**Česká zemědělská univerzita v Praze Provozně ekonomická fakulta Katedra informačního inženýrství** 

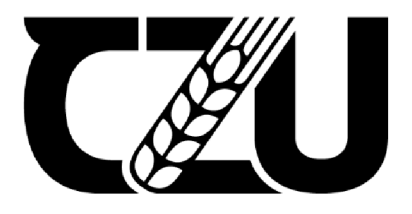

# **Bakalářská práce**

## UI Specifikace aplikace pro sdílení memů

**Daniel Semelka** 

**© 2022 ČZU v Praze** 

# **ČESKA ZEMĚDĚLSKÁ UNIVERZITA V PRAZE**

Provozně ekonomická fakulta

# **ZADÁNÍ BAKALÁŘSKÉ PRÁCE**

Daniel Semelka

Informatika

Název práce

**Ul Specifikace aplikace pro sdílení memů** 

Název anglicky

**Application for sharing memes Ul Specification** 

#### **Cíle práce**

Cílem práce je navrhnout Ul specifikaci aplikace pro sdílení memů. Aplikace poskytuje uživatelům rychlou cestu, jak spolu komunikovat, sdílet a reagovat na memy. Aplikace bude obsahovat uživatelské účty a hodnocení příspěvků. Uživatelé spolu mohou komunikovat pomocí chatu a komentářů. Výsledkem práce bude návrh Ul specifikace a funkční prototyp. Prototyp se podrobí testování a na základě zpětné vazby bude zhodnocen a budou navrženy případné úpravy.

#### **Metodika**

Rešeršní část bude založena na studiu odborné literatury a již existujících řešení. Získané poznatky budou využity k vlastnímu zpracování návrhu. Součásti práce bude funkční prototyp aplikace, která se bude řídit poznatky z rešerší. Ul specifikace bude podrobena kvalitativnímu testování na vybraném vzorku uživatelů. Testování zhodnotí funkčnost a případné nedostatky, které budou využity jako doporučení pro následné vylepšení práce.

**Doporučený rozsah práce** 

30-40

#### **Klíčová slova**

Ul specifikace, Uživatelské rozhraní, Papírový prototyp, Men n

#### **Doporučené zdroje informací**

Alan Cooper and Robert Reimann: About Face 2.0: The Essentials of Interaction Design (Mar 17, 2003), ISBN-13: 978-0764526411

**Předběžný termín obhajoby**  2021/22 LS - PEF

**Vedoucí práce**  Ing. Josef Pavlíček, Ph.D.

**Garantující pracoviště**  Katedra informačního inženýrství

Elektronicky schváleno dne 1.11. 2021

**Ing. Martin Pelikán, Ph.D.**  Vedoucí katedry

Elektronicky schváleno dne 23.11. 2021

**Ing. Martin Pelikán, Ph.D.** 

Děkan

V Praze dne 30. 01. 2022

#### **Čestné prohlášení**

Prohlašuji, že svou bakalářskou práci "UI Specifikace aplikace pro sdílení memů" jsem vypracoval samostatně pod vedením vedoucího bakalářské práce a s použitím odborné literatury a dalších informačních zdrojů, které jsou citovány v práci a uvedeny v seznamu použitých zdrojů na konci práce. Jako autor uvedené bakalářské práce dále prohlašuji, že jsem v souvislosti s jejím vytvořením neporušil autorská práva třetích osob.

V Praze dne 15.3.2022

#### **Poděkování**

Rád bych touto cestou poděkoval Ing. Josefovi Pavlíčkovi, Ph.D. za ochotu a vstřícnost při vedení této bakalářské práce. Rád bych také poděkoval zúčastněným participantům za spolupráci při testování.

### **UI Specifikace aplikace pro sdílení memů**

#### **Abstrakt**

Tato bakalářská práce se zaměřena na problematiku týkající se uživatelského rozhraní. Hlavním cílem je vytvořit uživatelské rozhraní aplikace pro sdílení memů.

Teoretická část práce se věnuje uvedením do uživatelských rozhraních. Dále se věnuje tvorbě UI specifikací a jejích částí. Závěr teoretické části je zaměřen na porovnání existujících řešení.

Praktická část práce se věnuje samotnému návrhu UI specifikace, který vychází z poznatků v teoretické části práce. Na základě tohoto návrhu je vytvořen prototyp, který je kvalitativně otestován na 6 participantech. Z výsledků testování je návrh rozhraní zhodnocen a jsou navrženy úpravy.

**Klíčová slova:** UI Specifikace, uživatelské rozhraní, mem, aplikace, prototyp, testování

### **Application for sharing memes UI Specification**

#### **Abstract**

This bachelor thesis focuses on issues related to the user interface. The main goal is to create a user interface for memes sharing application.

The theoretical part of the work is devoted to introduction to user interfaces. It also deals with the creation of UI specifications and its parts. The conclusion of the theoretical part is focused on the comparison of existing solutions.

The practical part of the work deals with the design of the UI specification itself, which is based on the findings in the theoretical part of the work. Based on this design, a prototype is created, which is qualitatively tested on 6 participants. From the tests results, the interface design is evaluated, and modifications are proposed.

**Keywords:** UI Specification, user interface, meme, application, prototype, testing

### **Obsah**

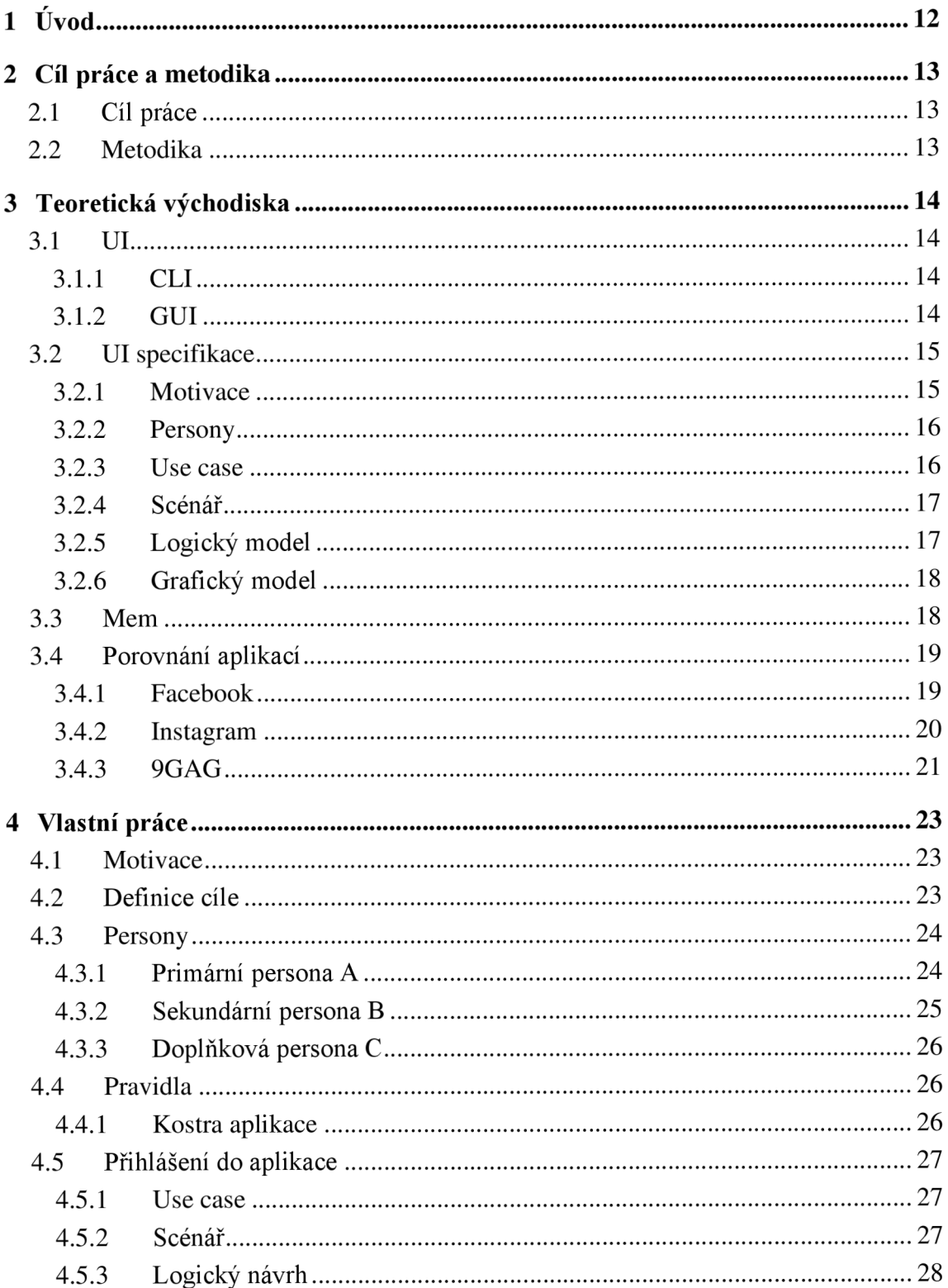

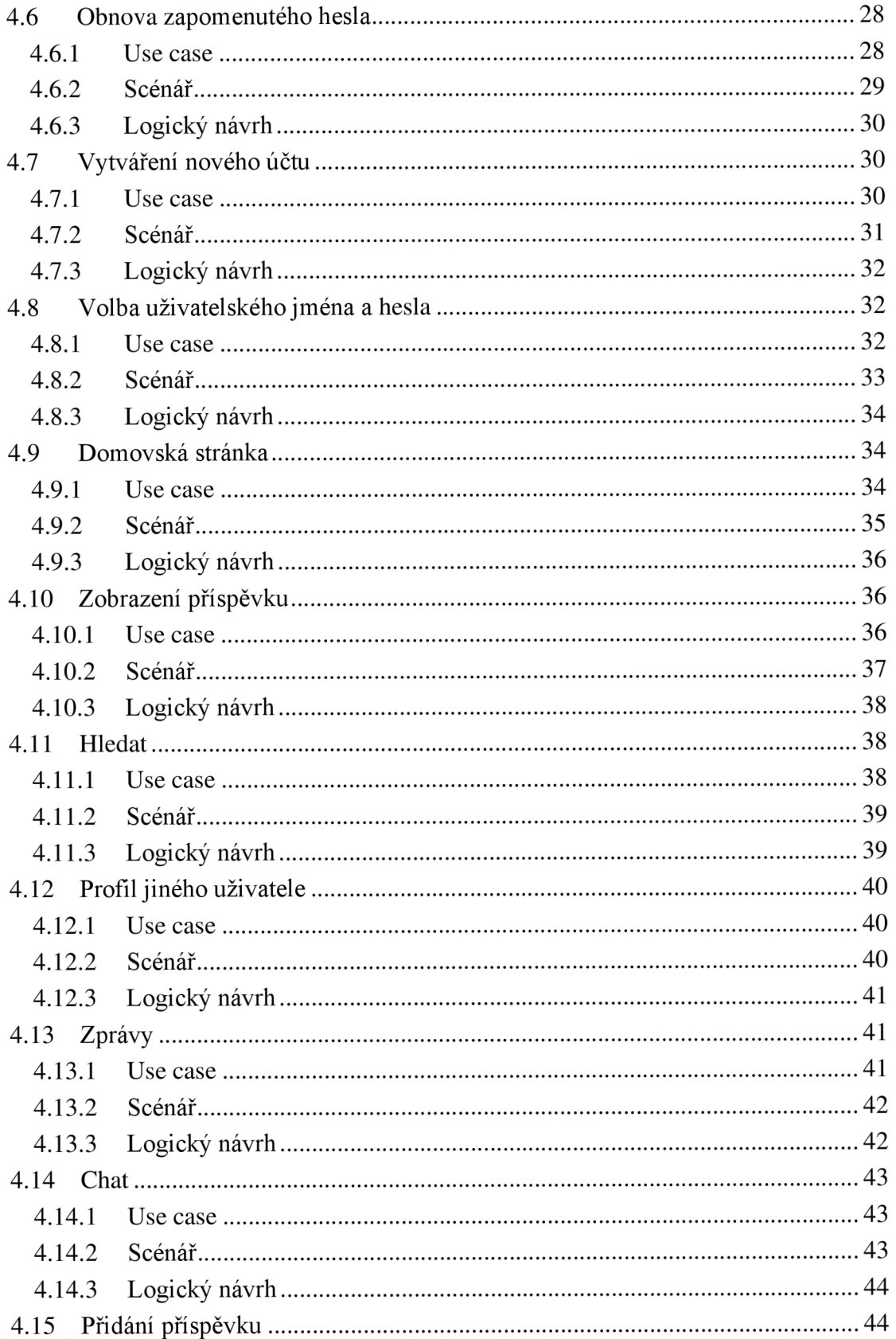

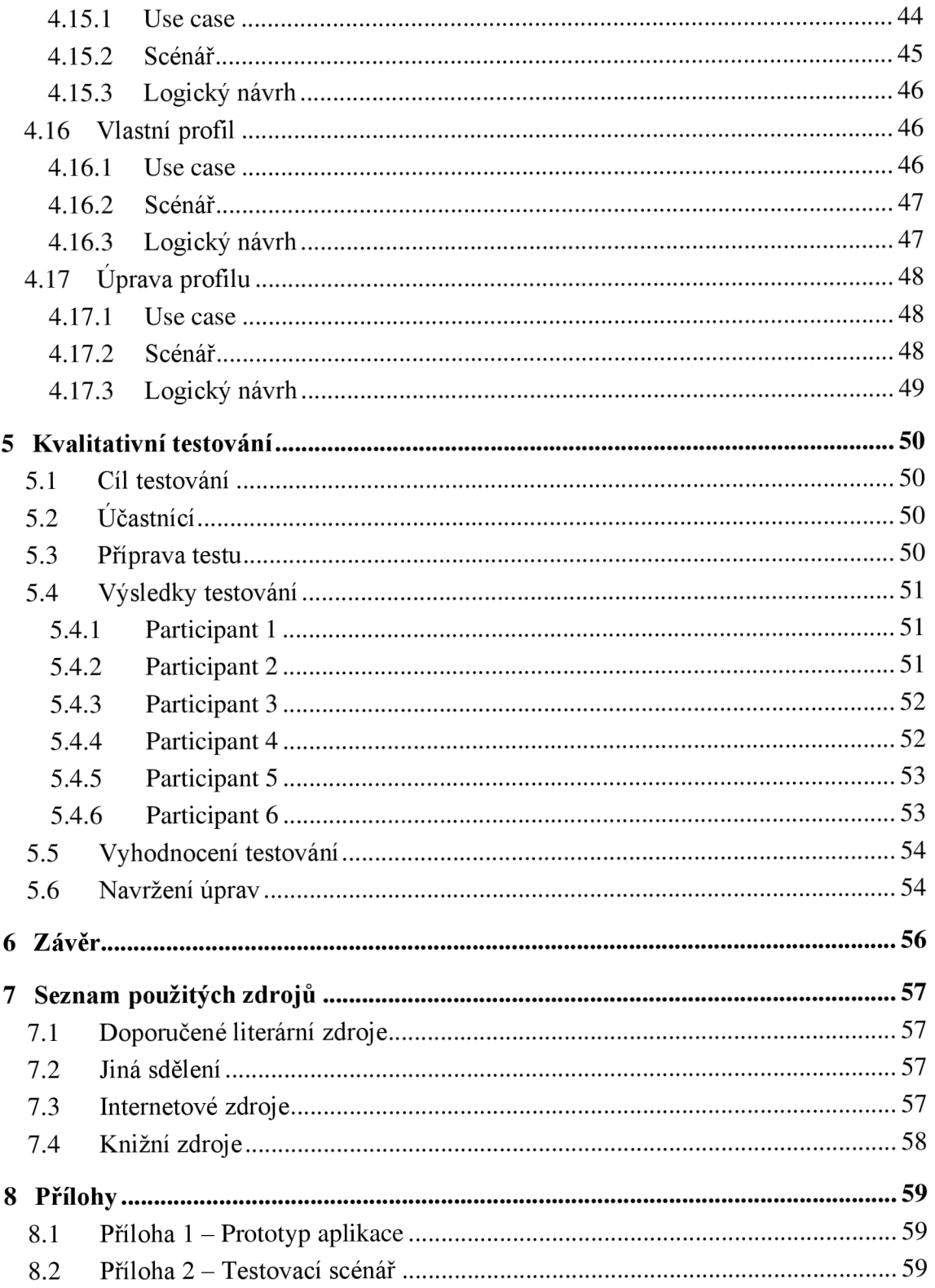

### **Seznam obrázků**

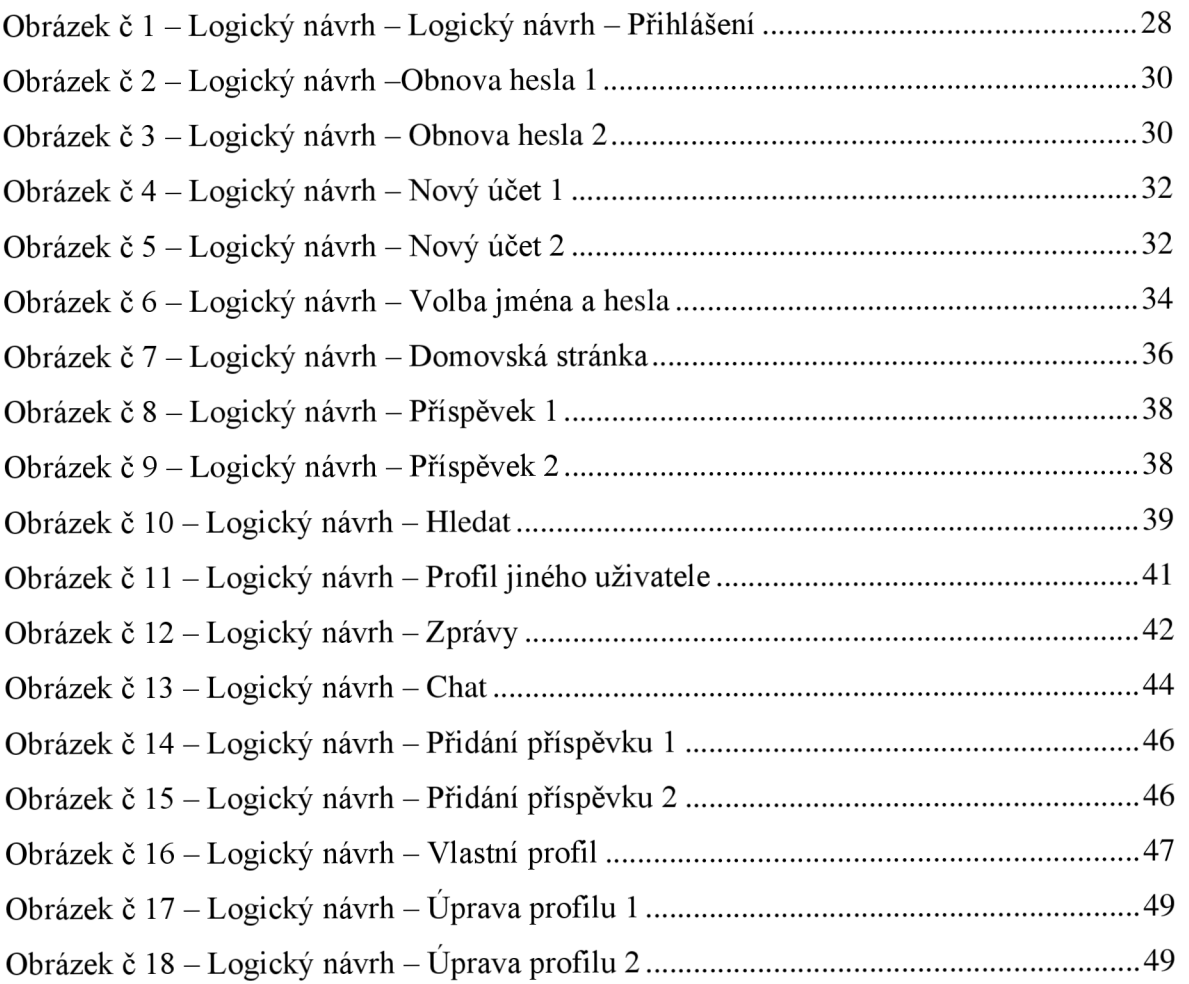

### **Seznam použitých zkratek**

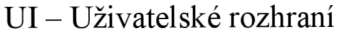

- GUI Grafické uživatelské rozhraní
- CLI Rozhraní příkazového řádku

### **1 Úvod**

Komunikace mezi lidmi se v dnešní době stává čím dál více digitální. Když potřebujeme se někým něco sdílet, není nic jednoduššího, než vytáhnout mobil z kapsy a napsat mu zprávu. S nástupem digitalizace přišla možnost sdílet myšlenky mezi lidmi rychleji než kdykoliv předtím. Nevyhnutelně se tedy objevily myšlenky takové, které zapůsobily svým formátem na mnohé, dnes jim říkáme memy. Vzhledem ke své podstatě pobavit a vyjádřit určitý komentář k danému dění, nebo situaci se staly tak virálními, že je zná podstatná část lidí. Memy se sdílí převážně na sociálních sítích mezi určitými skupinami a ve zprávách lidí. Tyto sítě však nejsou plně určen k tomuto účelu a aplikace určená přímo ke sdílení memů dokáže pomoct v mnoha ohledech.

Pokud očekáváme důležitou zprávu od někoho a přijde nám vtipný obrázek, pro mnohé je to zbytečné vyrušení od probíhající činnosti. Naopak pokud se chceme pobavit, někdy je obtížnější tyto věci najít a roztřídit mezi velkými počty příspěvků netýkajících se tohoto obsahu. Proto má smysl aplikace pro sdílení memů. Když přijde upozornění zní, víme, co za zprávu očekávat. Mužem si dokonce nastavit upozornění, aby nás zprávy nerušily při práci a s dobrým pocitem víme, že nepřicházíme o žádnou důležitou zprávu v daný moment. Když aplikaci otevřeme, nabídne nám obsah přesně takový, jaký hledáme. Tématem této práce tvorba UI specifikace pro takovouto aplikaci.

Teoretická část práce se převážně věnuje uživatelskému rozhraní a tvorbě UI specifikace. Dále obsahuje krátké shrnutí pojmu mem a v neposlední řadě se věnuje analýze aplikací, přes které se memy sdílejí. Praktická část se věnuje samotné tvorbě UI specifikace aplikace. Tato specifikace je kvalitativně otestována a zhodnocena.

### **2 Cíl práce a metodika**

#### **2.1 Cíl práce**

Cílem práce je navrhnout UI specifikaci aplikace pro sdílení memů. Aplikace poskytuje uživatelům rychlou cestu, jak spolu komunikovat, sdílet a reagovat na memy. Aplikace obsahuje uživatelské účty a hodnocení příspěvků. Uživatelé spolu mohou komunikovat pomocí chatu a komentářů.

Výsledkem práce je návrh UI specifikace a funkční prototyp. Prototyp se podrobí testování a na základě zpětné vazby bude zhodnocen a budou navrženy případné úpravy.

#### **2.2 Metodika**

Rešeršní část je založena na poznatcích zjištěných o uživatelských rozhraních, tvorbě UI specifikace a existujících aplikacích. Získané poznatky jsou poté využity k vlastnímu zpracování návrhu.

Součástí práce je pak prototyp aplikace, který se řídí poznatky z rešerší. UI specifikace je podrobena kvalitativnímu testování na vybraném vzorku uživatelů. Testování zhodnotilo funkčnost a případné nedostatky, které jsou využity jako doporučení pro následné vylepšení práce.

### **3 Teoretická východiska**

#### **3.1 UI**

UI neboli user interface, česky uživatelské rozhraní je místo, kde dochází k interakci mezi uživatelem a počítačem. Umožňuje uživatelům správně počítač používat, aby splnili úkol, nebo dosáhli nějakého cíle. <sup>[9]</sup>

Způsob komunikace počítače a uživatele umožňují dvě hlavní části: vstupní a výstupní zařízení. Vstupní zařízení jsou například klávesnice a myš a umožňují uživatelům ovládat daný počítač. Výstupní zařízení jsou například monitor, nebo sluchátka. Tato zařízení mají nějaký výstup, který komunikuje s uživatelem. <sup>[9]</sup>

Uživatelské rozhraní je důležité pro funkčnost naší aplikace, protože pomáhá splnit uživatelská očekávání a podporuje efektivní využití výsledného produktu. Pokud je rozhraní dobře provedené, je interakce mezi uživatelem a systémem snadná a efektivní. Pro provedení dobrého rozhraní je důležité vzít v potaz očekávání uživatele, ale i jeho fyzické možnosti, co se týče přístupnosti. Optimální rozhraní zlepší návštěvnost aplikace, protože uspokojuje potřeby jejích uživatelů. <sup>[1] [9]</sup>

#### **3.1.1 CLI**

CLI (Command Line Interface) česky rozhraní příkazového řádku je textové uživatelské rozhraní, které mělo velkou popularitu v 70. letech, před vzestupem GUI. Rozhraní přijímá vstupní textové příkazy od uživatele, které se zadávají pomocí klávesnice a poté je spouští. Vzhledem k tomu, že uživatelé museli znát strojový jazyk, byla tato komunikace poměrně složitá a později ji v popularitě nahradila grafická rozhraní, které v dnešní době nabízí většina systémů založených na bázi Linuxu. <sup>[6] [9]</sup>

#### **3.1.2 GUI**

Grafické uživatelské rozhraní je způsob uživatelského rozhraní, který zahrnuje systém interaktivních vizuálních komponent pro počítače. Umožňuje uživatelům komunikaci s digitálními prvky. Tyto prvky představují informace a akce, které uživatel může provést.

GUI obsahuje objekty, jako jsou například ikony a tlačítka. Tyto grafické objekty někdy můžou obsahovat i vylepšené efekty, například zvuk, nebo průhlednost, stíny atd. Všechny tyto věci umožňují uživateli používat počítač, aniž by musel zadávat příkazy. <sup>[10]</sup>

Aby se dalo GUI používat, musí existovat prvky a objekty, které se pro tuto komunikaci využívají. Zde je několik těchto objektů:

- Tlačítko Grafické zobrazení tlačítka, které po kliknutí provádí určitou akci
- Textové pole Místo, které čeká na zadaný vstup od uživatele.
- Menu Nabídka určitých příkazů
- Ikona Grafické zobrazení nějakého souboru
- Toolbar Uskupení tlačítek v horní části okna aplikace, které umožňují ovládat dané okno <sup>[10]</sup>

GUI všechny příkazy provádí pomocí oken a ikon. Příkazy jsou například mazání souborů, přesouvání a otevírání. Rozhraní se ovládá převážně myší, ale i přesto lze téměř vše vyřešit i pomocí klávesnice, tedy při použit klávesových zkratek. Pokud uživatel chce otevřít soubor, přesune kurzor myší na jeho ikonu a rozklikne ho. Pokud by užíval příkazový řádek, musel by znát příkaz na jeho nalezení v adresáři a spuštění. <sup>[10]</sup>

#### **3.2 UI specifikace**

UI specifikace je dokument, vytvořený s cílem specifikovat uživatelské potřeby při používání dané aplikace. Tvůrcům pomáhá k zjištění problémů, které s daným systémem můžou nastat, ještě před jeho finálním vytvářením. UI specifikace přesně nastíní, jak aplikace bude logicky, případně i graficky vypadat. Specifikace se pak otestuje, aby se zjistily a opravily chyby dříve, než se začne vytvářet finální produkt, protože jeho úprava může být extrémně náročná. Tímto se dá předejít možným finančním, časovým a grafickým potížím.  $[2]$ 

#### **3.2.1 Motivace**

Motivace dá čtenáři přibližnou představu o tom, o co autora vedlo vytvoření této práce a jaký přínos může přinést.

#### **3.2.2 Persony**

Persony můžeme chápat jako fiktivní postavy vytvořené za účelem pozorování našeho produktu. Slouží k vytvoření představy jedinců, kteří výsledný produkt budou používat. Persony jsou vytvářeny na základě zkušeností s několika reálnými osobami. Persona představuje osobu pochopenou z těchto lidí, pro kterou jsou typické určité společné rysy. Persony nám poté pomáhají představit si, kdo projekt užívat bude, jaké chování po něm bude požadovat a jak případně bude na věci reagovat. Dokážeme podle toho tvořit aplikaci, která by těmto osobám vyhovovala. Dále nám představí i jedince, kteří aplikaci možná nebudou používat úplně často, ale pořád jsou z části naši cílovou skupinou lidí. V neposlední řadě nám představí i skupinu lidí, na které naše aplikace nečili a na koho se nesnažíme zapůsobit.  $[3]$  $[11]$ 

Každá persona představuje smyšlenou postavu, aleje třeba dodat, že tato postava by se měla popsat velmi dopodrobna, jako by se jednalo o skutečného člověka. Nesmí zde chybět jméno a příjmení, věk, pohlaví, běžný den a popisuje se i jeho historie. Tyto informace nám dokážou pomoct představit si personu jako skutečnou osobu se zájmy a povinnostmi.<sup>[2] [3] [11]</sup>

Persony typicky dělíme na 3 druhy:

- **• Persona** A, která představuje primární osobu, na kterou aplikace cílí. Je to osoba, které se produkt bude snažit vyhovět nejvíc a na kterou se zaměří většina pozornosti.
- **• Persona B,** což je sekundární osoba, představuje někoho, kdo produkt užívat může, ale není primárním uživatelem. Ve své podstatě je to někdo, kdo aplikaci občas využije, ale nebude ji využívat tak často jako primární persona.
- **• Persona** C, což je takzvaná antipersona. Jedná se o někoho, pro koho cílený produkt není mířený a kdo jej využívat nebude.

#### **3.2.3 Use case**

Use case můžeme do češtiny přeložit jako případ užití, jedná se o vyložení toho, jak jednotliví uživatelé budou používat naší aplikaci. Jednotlivé případy popisují cíle uživatelů.

Tyto případy si můžeme představit jako seznam jednotlivých kroků u kterých je začátek cíl uživatele a konec je, jakmile se k němu uživatel dostane. Use case nám pomáhají vysvětlit, jak by se aplikace měla chovat a dokážou odhalit případné nedostatky, na které by se jinak mohlo zapomenout. [1] [2

Po zhotovení use case lze konstatovat, jakou složitost aplikace bude mít, a i finanční vynaložení k jejímu zhotovení. Po vytvoření se proto dá vést diskuze o tom, jaké funkce se stanou požadavky a zhotoví se. [4] [11]

Vzhledem k tomu, že musíme rozlišovat rozdíl mezi potřebou něco použít a reálnou schopností to použít, se use case dělí na dvě hlavní složky, kterými jsou **požadavky** a **očekávání.** Požadavky ukazují to, co uživatel nutně potřebuje pro vykonání aktivity, například z hlediska přístupnosti. Očekávání je to, co využíváme v drtivé většině případů. Jedná se o to, co by uživatel chtěl v aplikaci využít, ale není to absolutně nutné pro její funkčnost.<sup>[2][3][4][11]</sup>

#### **3.2.4 Scénář**

Na rozdíl od již zmíněných use case se ve scénáři nemluví z pohledu uživatelů. Na problém se totiž díváme z pohledu systému. V praxi to znamená že popisujeme, jak se systém k problémům postaví a jak uživatelům vyhoví. Scénář například řekne, jaké prvky se zobrazí, co se otevře za pole po kliknutí na určité tlačítko, kam vede odkaz po rozkliknutí a podobně.  $[2]$  $[11]$ 

#### **3.2.5 Logický model**

Logický model je takový, který určuje pozice a vyobrazení daných funkčních objektů, bez jejich grafického vzhledu. Ukáže kde se jaký objekt bude nacházet, jakou bude mít velikost a co bude jeho funkce. Tento návrh pak může projít grafickou úpravou pro sestavení grafického modelu. <sup>[2]</sup>

Výhoda sestavení logického návrhu je, že je poměrně rychlý a levný. Dokonce se jich dá navrhnout a otestovat více na jeden produkt a vybrat ten, který vyhovuje nejvíc. Navíc při zjištění nesrovnalostí, nebo požadavků určitých změn je změna rychlejší a jednodušší než u složitějších modelů.<sup>[2]</sup>

#### **3.2.6 Grafický model**

Grafický model obecně vychází z již sestaveného logického modelu, který projde grafickými úpravami. Tyto úpravy slouží k lepší představě finálního produktu. U grafických úprav se zachází do podrobností jako jsou barvy, písma, tvary, obrázky a podobně. Představení tohoto modelu je velice dobrou ukázkou toho, jak produkt ve finále bude vypadat.  $[2]$   $[3]$ 

Vzhledem k tomu že je to ale jen model, tak před samotným vytvářením finálního produktu samozřejmě můžeme opět provést řadu testování a případných úprav. Tyto úpravy by se pak na finálním produktu dělaly obtížně, takže je lepší je odhalit a udělat předem na takovém modelu. <sup>[2] [3</sup>

#### **3.3 Mem**

Slovo mem (meme) jako první použil biolog Richard Dawkins ve své knize The Selfish Gene roku 1976. toto slovo mělo popisovat myšlenku, nebo chování které se rychle šíří ze člověka na člověka. Ve své knize jej připodobnil k šíření viru. <sup>[5]</sup>

Mem je virální myšlenka, která se šíří internetem. Obvykle sdílí určitý komentář k aktuálním událostem, sociálním myšlenkám a ke kultuře. Většinou se mem šíří formou obrázku, nebo videa, ale může mít jakoukoliv formu, která se dá sdílet s ostatními. Pokud se mem začne líbit, začne se sdílet mezi lidmi a začne se šířit napříč sociálními sítěmi, jako jsou Facebook, Instagram, Reddit a další. Obvykle jsou memy vtipné, ale často jsou doplněny kulturními, společenskými, nebo politickými myšlenkami a komentáři. <sup>[5]</sup>

Některé memy dokáží rozesmát, nebo rozveselit. Někdy existují proto, aby přinesli nějakou určitou lekci do života. Některé mají za úkol šokovat. Někdy mem může být univerzální a pochopí ho téměř každý a jindy ho může pochopit a ocenit jen vybraná sorta  $lidi.$  [5]

Memů existuje obrovské množství, od každodenních témat, světových událostí, až po kritické momenty v životě. Každý den se něco děje a vznikají nové možnosti pro tvorbu a sdílení nových memů. <sup>[5]</sup>

#### **3.4 Porovnání aplikací**

#### **3.4.1 Facebook**

Asi nejznámější sociální síť vůbec, Facebook, který byl uveden na veřejnost roku 2006 si získal velkou oblibu uživatelů. Mohla za to jeho uživatelská přívětivost a jednoduchost. I když byl původně cílen pro přátele a rodinu, postupem času se začal líbit i firmám, protože například umožňoval spravovat vše přes jeden účet. Ty jej začaly používat jako způsob své propagace vlastních produktů a služeb. Facebook umožňuje několik funkcí jako jsou: [8]

- Přátelé uživatelé které si přidá a umožnuje díky nim spravovat soukromí příspěvků a zpráv
- Chat s uživateli dnes se na většině zařízení používá aplikace Messenger, kterou Facebook používá jako prostředek ke komunikaci oddělený od samotného prostředí, aby se dal využívat samostatně
- Profil umožňuje uživatelům spravovat svůj profil s fotografiemi, příspěvky, označováním uživatelů a podobně. Jde si přidat shlédnuté filmy, poslouchanou hudbu, oblíbené kapely a další.
- Marketing funkce převážně pro firmy, jak si dělat reklamu na platformě, kterou používají miliony lidí <sup>[8]</sup>

Vzhledem ke skutečnosti, že tato platforma začala lákat velké množství lidí, začaly se zde tvořit i skupiny uživatelů se společnými zájmy, jako například právě sdílení memů. Tato platforma dala vzniknout dalším, byla první velkou platformou, kde se začaly memy sdílet a pokud by nikdy nevznikla, pravděpodobně by dnes memy nebyly tak rozšířeným pojmem.

Jelikož je ale platforma v dnešní době tvořena pro obrovské množství příspěvků a uživatelů, není vhodná jako hlavní prostředek pro sdílení memů. Hlavní stránky uživatelů bývají přeplněné dalším obsahem a většina tvůrců přešla na jiné alternativy.

#### **Klady:**

- Je zdarma
- Velká komunita
- První a nejznámější sociální síť
- Správa vlastního profilu
- Aktualizovaná aplikace
- $\bullet$ Propracovaný chat
- Je možnost reagovat na příspěvky

#### **Zápory:**

- Velké množství reklam
- Přeplněná hlavní stránka uživatelů
- Není určena pouze na sdílení memů

#### **3.4.2 Instagram**

Instagram můžeme pochopit jako zjednodušenou verzi Facebooku přímo za účelem sdílení fotografií, nebo videí ze smartphonů. Příspěvky lidí, které sledujete se zobrazují na hlavní stránce, stejně jako se ostatním zobrazí vaše fotka, kterou nahrajete. Můžete "lajkovat" a komentovat příspěvky ostatních uživatelů a přímo v aplikaci je i chat. Poměrně zajímavou funkcí jsou i příběhy, tedy fotky a videa, která nahrajete jen po určitou dobu na svůj profil. <sup>[7]</sup>

V dnešní době popularitou, převážně u mladších generací Instagram převažuje Facebook. Pravděpodobně za to může celý princip sledování uživatelů. Na Instagramu totiž celý váš profil dělají vaše příspěvky a většinou podle nich vás sledují ostatní. Také podle příspěvků ostatních sledujete vyje. Zatímco najiných sociálních sítích si přidáváte lidi, které znáte, ale například jejich příspěvky vás ani nezajímají a pak se vám zobrazují věci, které vidět nechcete.

Instagram je dneska platformou, na které se sdílí nejvíc memů, už jen z důvodu velkého počtu mladších uživatelů. Problém je že člověk se nejprve musí o daných uživatelích dozvědět, aby je vůbec začal sledovat a zobrazovaly se mu jejich příspěvky. Zkrátka tato platforma nebyla vytvořena k tomuto důvodu, a proto není úplně vyhovující.

#### **Klady:**

- Zdarma
- Velká komunita
- Přehledná hlavní stránka  $\bullet$
- Umožňuje chat v aplikaci  $\bullet$
- Vidíte jen to, co sledujete
- $\bullet$ Příběhy

#### **Zápory:**

- Složité hledání profilů, když je neznáte  $\bullet$
- Aplikace nebyla primárně vytvořena ke sdílení memů

Přestože tato aplikace nebyla vytvořena ke sdílení memů, vzhledem ke její funkčnosti a popularitě se v praktické části práce objeví určité podobnosti inspirované touto aplikací.

#### **3.4.3 9GAG**

9GAGje asi nejznámější aplikace určená přímo ke sdílení memů. Obsahuje možnost spravovat svůj vlastní účet a z něj pak publikovat vlastní memy. Tyto memy se pak zobrazují na hlavní stránce, která je rozdělená podle kategorií. Kategorií je opravdu velké množství, a tak se uživatel nemusí bát, že by nenašel to, co zrovna hledá. Obsahuje i kategorie typu: trendy, zrovna populární, čerstvé apod. Příspěvky obsahují možnost hodnocení pomocí takzvaných upvotů, nebo downvotů, čili hodnocení nahoru, nebo dolu. To pak výsledně určuje popularitu daných příspěvků. Dále je možnost diskuze v komentářích, je možnost odpovídat jak psanou formou, tak pomocí obrázků a gifů, takže velká část uživatelů odpovídá na memy opět dalšími memy. V této komentářové sekci je poté opět možnost hodnocení těchto komentářů.

Co se týče množství memů, je tato aplikace hodně populární zdroj. Navíc má 9GAG účty na ostatních sociálních sítích, a i tam má obrovskou popularitu.

Jediná věc, kterou lze 9GAGu vytknout by byla absence chatu mezi jednotlivými uživateli.

#### **Klady:**

- Aplikace je zdarma
- Velká komunita uživatelů
- Aplikace je určena přímo na sdílení memů
- Možnost hodnocení příspěvků
- Správa vlastního profilu
- Moderní a aktualizovaná aplikace
- Propracovaná komentářová sekce u příspěvků

#### **Zápory:**

• Absence chatu s uživateli

### **4 Vlastní práce**

#### **4.1 Motivace**

Motivací pro vytvoření UI specifikace aplikace pro sdílení memů je z velké části absence takovéto aplikace na trhu. Tato aplikace umožní uživatelům, jak se bavit s ostatními, posílat si vtipné obrázky a jak trávit svůj volný čas. Na trhu existuje několik aplikací, ale většinou buďto nejsou přímo na sdílení memů, nebo chybí určité funkce, které tato aplikace nabízí. Zkrátka se tato aplikace snaží nabídnout rychlou cestu k zábavné komunikaci pomocí memů.

#### **4.2 Definice cíle**

Rozhraní této aplikace je navrhováno pro operační systém iOS a cíle jsou následující:

- Přihlášení do aplikace, obnova zapomenutého hesla a vytváření nových účtů
- Zobrazování příspěvků na domovské kartě
- Možnost vkládání vlastních příspěvků
- Správa vlastního profilu, s popiskem, příspěvky a nastavení profilového obrázku
- Možnost návštěvy profilů ostatních uživatelů
- Zobrazení detailů příspěvků s hodnoceními a komentářová sekce, možnost zanechat vlastní komentář, hodnocení
- Vyhledávání uživatelů
- Chat mezi jednotlivými uživateli

#### **4.3 Persony**

#### **4.3.1 Primární persona A**

**Jméno:** Tomáš Veselý **Pohlaví:** Muž **Věk:** 18 let **Zájmy:** Počítačové hry, sociální sítě

**Historie:** Tomáš se narodil ve vesnici poblíž Prahy. Bydlí se svými rodiči a dvěma mladšími sourozenci. Chodil zde na první stupeň základní školy, a poté se rozhodl jít studovat na gymnázium do Prahy, kde je nyní ve čtvrtém ročníku a chystá se na maturitu. Zde si také získal své přátele se kterými je v každodenním kontaktu. Po absolvování doufá v pokračování studia na některé z technických vysokých škol, kam si bude podávat přihlášku.

**Běžný den:** Tomáš vstává v 6 hodin ráno. Po udělání každodenní ranní rutiny nasedá na autobus a jede do školy. Během půlhodinové cesty si píše se svými kamarády, nebo se připravuje na školní den. Po skončení školy většinou jede rovnou domů, kde pak se svými přáteli hraje počítačové hry. V průběhu celého dne tráví poměrně dost času na sociálních sítích, kde mu pod ruku přijde spousta vtipných memů, které pak s kamarády rád sdílí. Večer se připravuje do školy a zbytek času tráví na mobilu koukáním na vtipná videa a psaním s kamarády.

**Využití aplikace:** Tomáš je typický aktivní uživatel aplikace. Nejen že tráví dost času na sociálních sítích, ale přímo vyhledává jednotlivé memy, které pak pro pobavení sdílí svým přátelům, ti mu na oplátku posílají memy, které našli oni. Aplikace by mu usnadnila jejich hledání a také by jemu i jeho přátelům poskytovala způsob jejich sdílení.

#### **4.3.2 Sekundární persona B**

**Jméno:** Tereza Šťastná **Pohlaví:** Žena **Věk:** 26 let Zájmy: Cestování, fotografování, příroda

**Historie:** Tereza se narodila v Praze, kde žila sama se svými rodiči. Jako dítě už na základní škole si oblíbila fotografování, avšak kvůli rodičům šla na střední průmyslovou školu. Po studiích se vydala cestou fotografky a pořídila si vlastní ateliér. Jako žádaná fotografka má nyní zakázky, díky kterým si může dovolit cestovat po Evropě.

**Běžný den:** Jakožto fotografka si Tereza vstává kdy chce, pokud zrovna nemá ranní zakázku. Po probouzení udělá ranní hygienu a jde se projít, protože se pokouší načerpat inspiraci k focení. Poté se vydává fotit své klienty. Zbytek času po focení se věnuje úpravám vyfocených fotografií na přání klientů. Volný čas tráví cestováním a focením přírody, zbytek volného času tráví spravováním vlastního profilu na sociální síti a komunikací s potenciálními zákazníky. Večer tráví se svým přítelem buď doma, nebo si zajdou někam na večeři.

**Využití aplikace:** Pokud by se Tereza rozhodla založit si účet v této aplikaci, měla by možnost uplatnit svoji tvořivost i v memech, nebo třeba zviditelnit své jméno. V každém případě zde má možnost trávení volného času a pobavit se nad vtipnými výtvory jiných uživatelů.

#### **4.3.3 Doplňková persona C**

**Jméno:** Petr Pomalý **Pohlaví:** Muž **Věk:** 76 let **Zájmy:** Televize, hospoda

**Historie:** Petr se narodil v odlehlé vesnici na Moravě. Chodil zde na tamní školu a poté se stal farmářem na rodinném statku. Ve vesnici si založil rodinu a měl zde své děti. Postupem času děti vyrostly a přestěhovali se do jiného města. Dnes, přestože se svými dětmi udržuje kontakt, většinu času tráví sám se svojí manželkou.

**Běžný den:** Petr jakožto starý pán má dost volného času. Vstává brzy ráno, aby si zašel nakoupit a poté vydá spravovat záležitosti ohledně svého statku. Po vyřizování se vydá do místní hospody, kde se svými přáteli tráví většinu svého volného času. Večer si doma pustí televizi a dívá se na jeho oblíbený seriál, který dává každý večer.

**Využití aplikace:** Vzhledem ke skutečnosti, že Petr je starý pán, který má zcela jiné zájmy a ani téměř nepoužívá internet, aplikaci nebude využívat.

#### **4.4 Pravidla**

Obecná pravidla aplikace j sou uvedena v této sekci. Jedná se určité komponenty, které se využívají v celé aplikaci.

#### **4.4.1 Kostra aplikace**

Uživatel očekává že aplikace bude rozdělena do 3 hlavních částí:

- **Horní panel se systémovou lištou** Obsahuje čas, připojení k síti, signál a baterii
- **Střed obrazovky** Hlavní část aplikace, obsahuje obsah dané karty
- **Dolní navigační panel** Umožňuje přechod mezi jednotlivými kartami aplikace, viz uvedeno níže.

Navigační panel obsahuje:

- **Domů** Hlavní stránka, zobrazují se na ní aktuální přidané memy
- **Hledat** Vyhledávání profilů jiných uživatelů
- **Přidat** Přidání memu
- Chat Chat s jednotlivými uživateli
- **•** Profil Profil uživatele

Vzhledem k praktičnosti aplikace není navigační panel na některých kartách. V tu chvíli je možnost vrátit se pomocí tlačítka **Zpět,** nebo **Zrušit.** 

Jednotlivé memy, vzhledem ke sdílení ve formátu obrázků jsou v logickém modelu aplikace zobrazeny pod názvem **Fotka.** 

#### **4.5 Přihlášení do aplikace**

#### **4.5.1 Use case**

Uživatel očekává možnost přihlásit se do aplikace pomocí přihlašovacího jména a hesla.

Pokud zapomněl na heslo, očekává možnost obnovy hesla.

Uživatel, který ještě nemá účet očekává možnost založení nového účtu.

#### **4.5.2 Scénář**

Systém zobrazí přihlašovací okno. Jsou na něm dvě pole, na které systém čeká, aby je uživatel vyplnil: **jméno** a **heslo.** Systém provede kontrolu údajů a přihlásí uživatele v tu chvíli, kdy jsou obě položky správně vyplněné a uživatel klikne na tlačítko **Přihlásit se.**  V případě, že systém zaregistruje, že byly údaje zadány špatně, uživatel je upozorněn a musí je uživatel zadat znovu.

Systém pod přihlašovacím oknem zobrazí tlačítko **Zapomněl jsem heslo,** které uživatele přesměruje na další kartu, kde si může zažádat o obnovení hesla.

Pod uvedenými tlačítky systém zobrazí ještě jedno tlačítko **Vytvořit nový účet,** které přesměruje uživatele na kartu, kde si může vytvořit nový účet.

#### **4.5.3 Logický návrh**

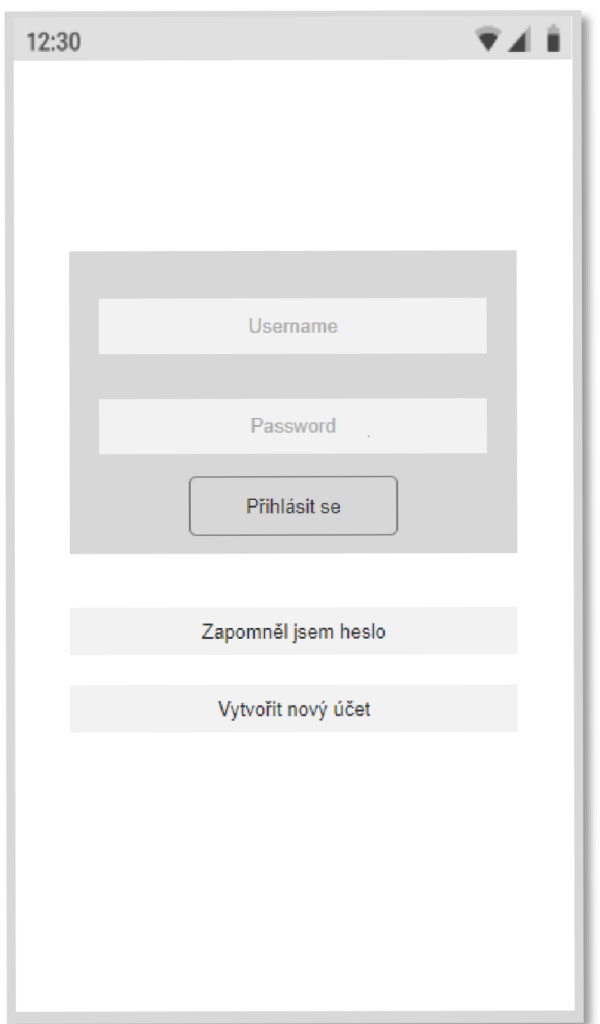

*Obrázek č 1 - Logický návrh - Logický návrh - Přihlášení* 

#### **4.6 Obnova zapomenutého hesla**

#### **4.6.1 Use case**

Uživatel očekává možnost zadat svůj email pro obnovu zapomenutého hesla, očekává taky možnost vrátit se zpět na přihlašovací obrazovku, pokud si na heslo vzpomněl.

Uživatel očekává, že ho sytém upozorní, jestli zadávaný email je správný, aby nedošlo k tomu, že si nepamatuje, jaký email použil. Dále očekává, že ho systém přesměruje zpět na přihlašovací kartu.

#### **4.6.2 Scénář**

Systém zobrazí okno pro obnovu hesla. V tomto okně zobrazí pole pro vyplnění emailu a tlačítka **Obnovit heslo** a **Zrušit.** Pokud uživatel vyplní email a klikne na tlačítko obnovy, systém zkontroluje, zda zadaný email je v databázi účtů. Pokud email v databázi není, systém upozorní uživatele a čeká na správný email. Pokud je email v databázi, pošle systém obnovené heslo na zadaný email. Posléze systém zobrazí vyskakovací okno, informující uživatele, že heslo bylo zasláno na email a zobrazí se tlačítko **Pokračovat.**  Systém poté čeká na potvrzení kliknutím na tlačítko, a poté uživatele přesměruje zpět na přihlašovací kartu.

Pokud uživatel kdykoliv klikne na tlačítko **Zrušit,** systém jej přesměruje zpět na kartu přihlášení, aniž by se provedla další akce.

#### **4.6.3 Logický návrh**

*Obrázek č2-Logický návrh -Obnova hesla 1* 

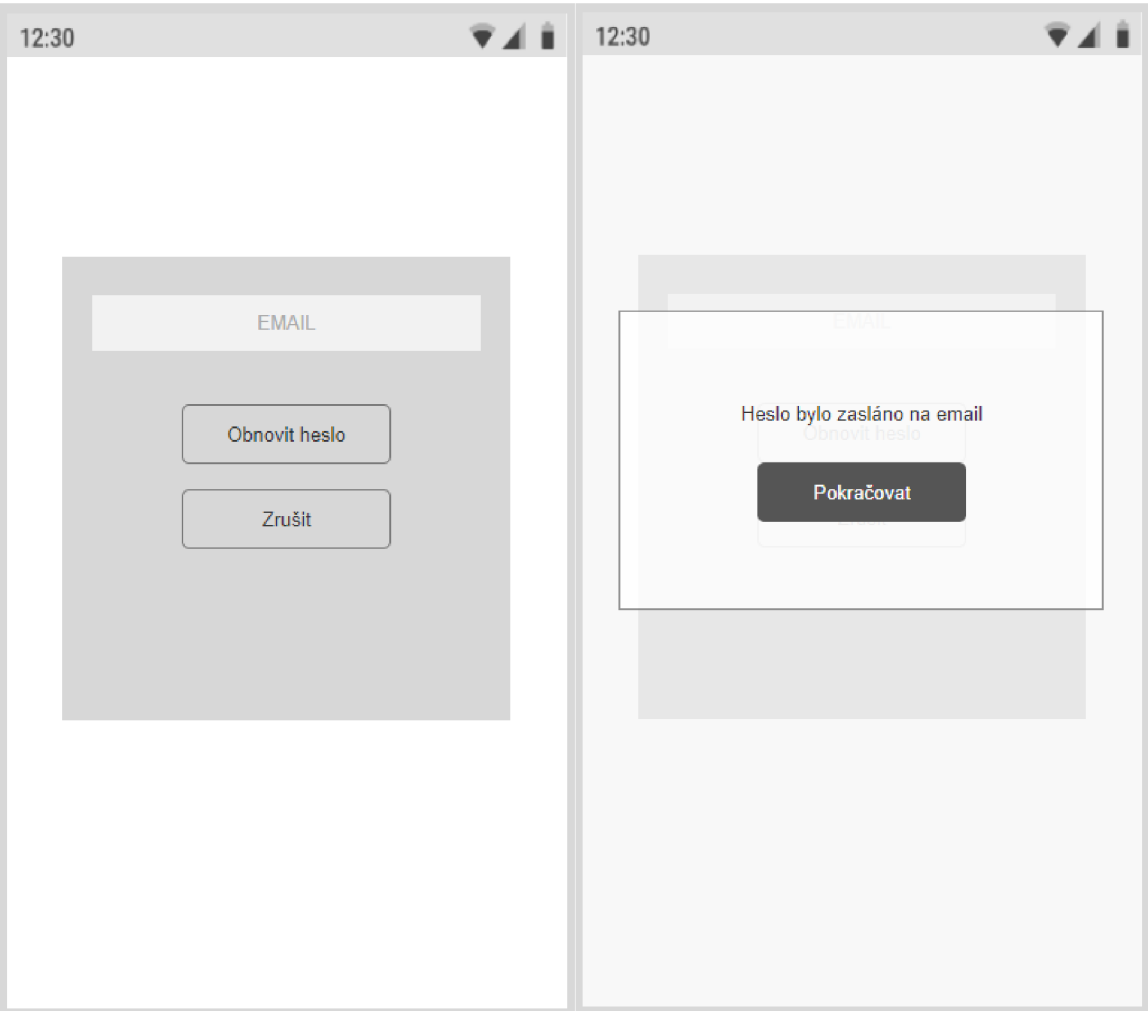

*Obrázek č 3 - Logický návrh - Obnova hesla 2* 

### **4.7 Vytváření nového účtu**

#### **4.7.1 Use case**

Uživatel očekává možnost vytvořit si nový účet zadáním svého emailu. Uživatel, který využívá služby Ggglu, nebo Applu, očekává možnost vytvořit si nový účet pomocí nich. Pokud se přihlašuje pomocí nich očekává, že se mu zobrazí okno dané aplikace, kde potvrdí svoji volbu. Poté očekává, že jej systém pustí do aplikace pod jeho nově vytvořeným účtem.

#### **4.7.2 Scénář**

Systém zobrazí okno s textovým polem **EMAIL,** poté speciálně barevně označená tlačítka **Přihlásit pomocí Ggglu, Continue with Appl** a poté tlačítko **Pokračovat.** Systém čeká na provedení akce uživatele:

Pokud uživatel vybere jedno z označených tlačítek, systém jej přesměruje do dané aplikace, kde musí potvrdit svoje přihlášení. Pokud se tak stane, systém zobrazí vyskakovací okno, na kterém uvidí svoje jméno a profilový obrázek a tlačítko **Pokračovat,** po stisknutí jej systém přesměruje do aplikace.

Pokud uživatel vybere možnost **Pokračovat,** musí zadat do příslušného textového pole **EMAIL** svůj email. Posléze je uživatel přesměrován na novou kartu **Volba uživatelského jména a hesla.** 

#### **4.7.3 Logický návrh**

*Obrázek č4- Logický návrh - Nový účet 1* 

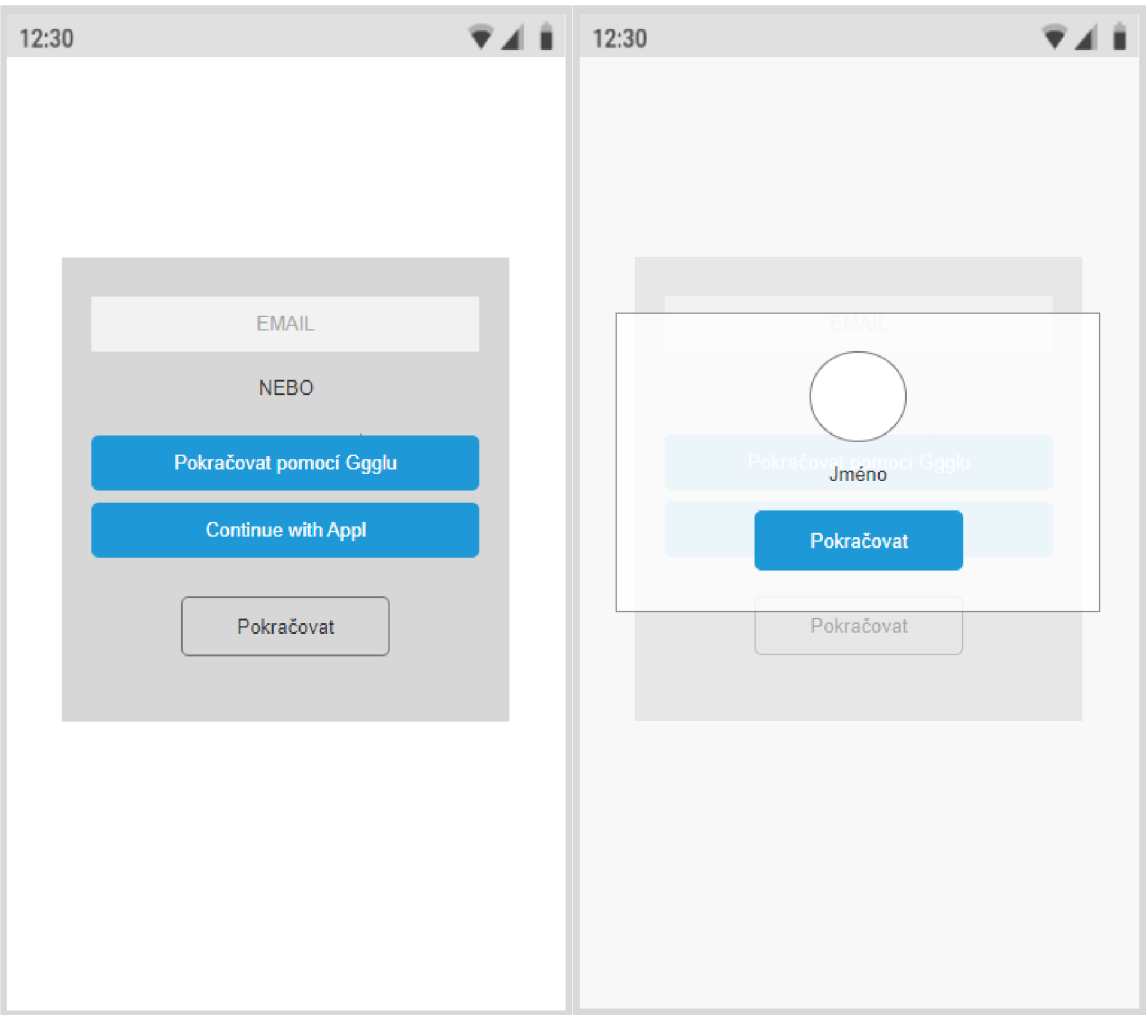

*Obrázek č 5 - Logický návrh - Nový účet 2* 

### **4.8 Volba uživatelského jména a hesla**

#### **4.8.1 Use case**

Uživatel očekává že si zvolí uživatelské jméno a heslo. Očekává že heslo, které zadává se bude zadávat dvakrát pro kontrolu, aby se náhodou nepřepsal. Poté očekává tlačítko pro pokračování a přesměrování zpět na kartu přihlášení, kde se bude moct přihlásit pod nově vytvořeným účtem.

#### **4.8.2 Scénář**

Systém zobrazí 3 textová pole, kam očekává, že uživatel zadá příslušné požadavky. Zobrazená pole jsou následující **Username** a2x **Password.** Do prvního textového pole systém očekává zadání nového uživatelského jména uživatele. Pokud je jméno již zvoleno někým jiným, upozorní uživatele na jeho nedostupnost a uživatel si musí zvolit jiné. Do zbylých dvou polí systém očekává vložení hesla. Hesla se musí shodovat, aby mohl uživatel pokračovat. Pokud se neshodují, upozorní uživatele.

Systém zobrazí tlačítko **Vytvořit účet.** Pokud jsou všechny náležitosti splněny, po kliknutí na něj systém vytvoří nový účet a přesměruje uživatele zpět na kartu přihlášení, kde může zadat údaje nově vytvořeného účtu.

#### **4.8.3 Logický návrh**

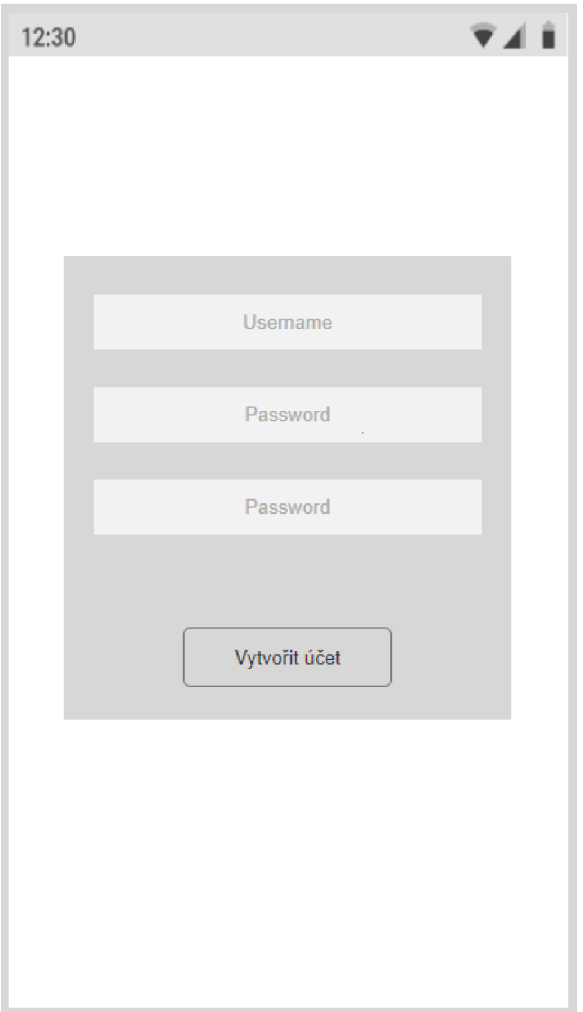

*Obrázek č 6 - Logický návrh - Volba jména a hesla* 

#### **4.9 Domovská stránka**

#### **4.9.1 Use case**

Uživatel očekává, že se mu na domovské stránce budou zobrazovat jednotlivé příspěvky ostatních uživatelů, očekává, že u každého přidaného příspěvku uvidí profilový obrázek uživatele, který jej přidal. Pokud jej rozklikne, očekává, že se mu zobrazí daný profil. Pokud klikne na příspěvek, očekává zobrazení detailů příspěvku a komentářovou sekci.

Uživatel dále očekává, že se mu příspěvky budou zobrazovat pod sebou a že půjde sjíždět dolů pro zobrazení dalších příspěvků. Uživatel očekává dolní navigační panel, podle kterého se může přesunout na další karty.

#### **4.9.2 Scénář**

Systém zobrazuje příspěvky jednotlivých uživatelů, zobrazuje je podle data přidání, ale i podle hodnocení, tedy pomocí výběrového algoritmu. Systém zobrazuje ikony jednotlivých uživatelů vlevo, vedle jednotlivých příspěvků. Příspěvky zobrazuje všechny ve stejné velikosti. Pokud uživatel sjíždí dolů, systém mu načítá a zobrazuje další příspěvky. Pokud uživatel klikne na ikonu příspěvku, nebo na ikonu uživatele, přesměruje ho na danou kartu.

Systém v dolní části obrazovky zobrazuje navigační panel pro přechod mezi jednotlivými kartami.

#### **4.9.3 Logický návrh**

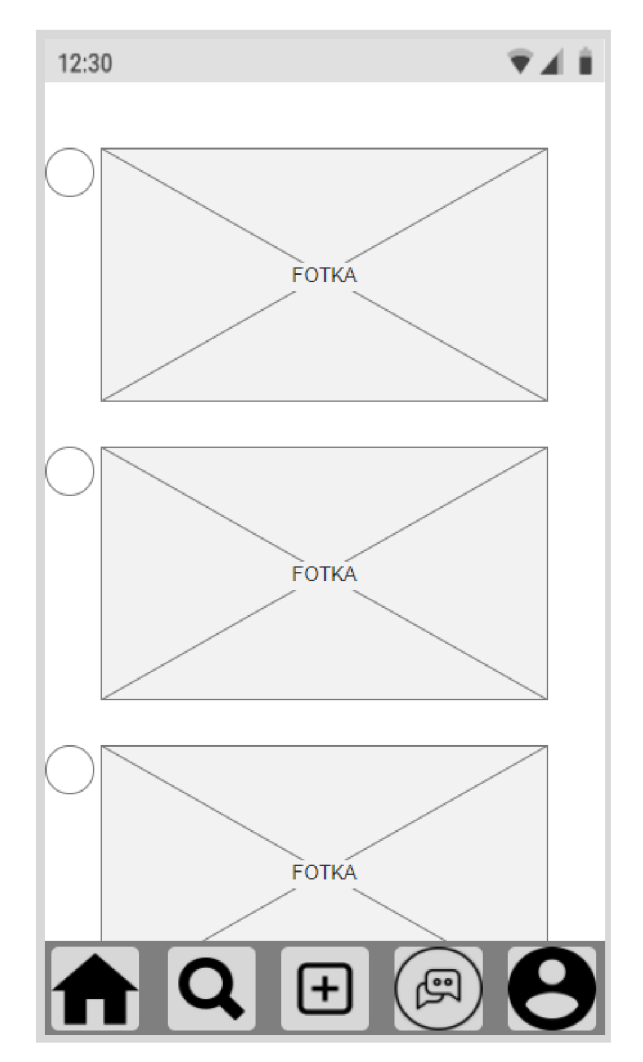

*Obrázek č 7 - Logický návrh - Domovská stránka* 

#### **4.10 Zobrazení příspěvku**

#### **4.10.1 Usecase**

Uživatel očekává že se mu zobrazí meme, který rozklikl. Pod tímto příspěvkem očekává popisek od autora a zobrazení komentářů pod ním a ikony uživatelů, kteří je psali. Dále očekává možnost napsat vlastní komentář. Očekává možnost dát příspěvku hodnocení, ať už kladné, nebo klidně i záporné a také možnost vidět celkové hodnocení daného příspěvku.

#### **4.10.2 Scénář**

Systém zobrazí příspěvek v horní části obrazovky. Vlevo vedle něj dvě tlačítka pod sebou, **palec nahoru** a **palec dolu.** Pokud uživatel klikne najedno z nich, tlačítko se vybarví a hodnocení odešle. Mezi těmito tlačítky systém spočítá a zobrazí celkové hodnocení daného příspěvku.

Pod příspěvkem systém zobrazí popisek obrázku, pokud jej autor vložil. Pod popiskem systém zobrazí napsané komentáře od ostatních uživatelů. Vlevo vedle komentářů jsou zobrazeny ikony těchto uživatelů.

Pod komentáři je umístěno tlačítko **Napsat komentář.** Pokud uživatel na tlačítko klikne, otevře se mu v dolní části obrazovky nad navigačním panelem okno s textovým polem pro vložení komentáře, a tlačítka **Přidat** a **Zrušit.** Pokud uživatel vyplní textové pole a klikne na tlačítko **Přidat,** komentář se vloží pod příspěvek. Pokud uživatel klikne na tlačítko **Zrušit,** nebo klikne kamkoliv jinam na obrazovku, okno na napsání komentáře se zavře.

Systém celou dobu v dolní části obrazovky zobrazuje navigační panel pro přechod mezi jednotlivými kartami.

#### **4.10.3 Logický návrh**

*Obrázek č 8 - Logický návrh - Příspěvek 1* 

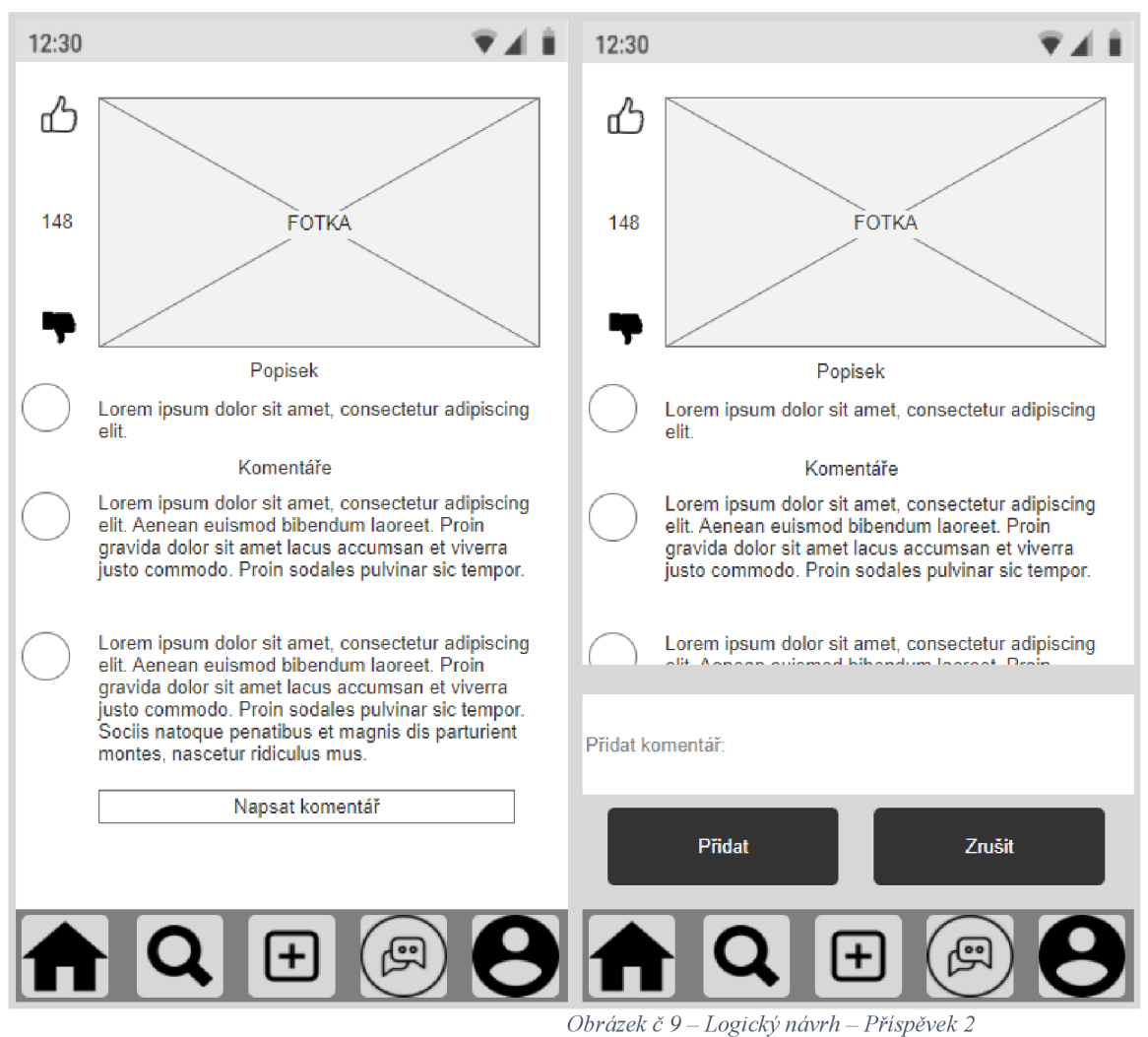

#### **4.11 Hledat**

#### **4.11.1 Usecase**

Uživatel očekává že pokud rozklikne ikonu lupy na dolním panelu, otevře se mu kata hledání. V této kartě očekává textové pole, kam napíše, co chce hledat a pod ním jednotlivé výsledky vyhledávání: vždy profilový obrázek a jméno uživatele.

#### **4.11.2 Scénář**

Systém zobrazí na horní části obrazovky textové pole. Pokud uživatel napíše do textového pole obsah, systém hledá jména uživatelů. Tyto uživatele pak zobrazuje pod sebou. Jsou zobrazovány pod vyhledáváním vždy s profilovým obrázkem a jménem. Pokud uživatel klikne na daného uživatele, je přesměrován najeho osobní profil. Systém si v paměti uchovává výsledky přechozích vyhledávání, které nabízí, když je pole nevyplněné.

#### **4.11.3 Logický návrh**

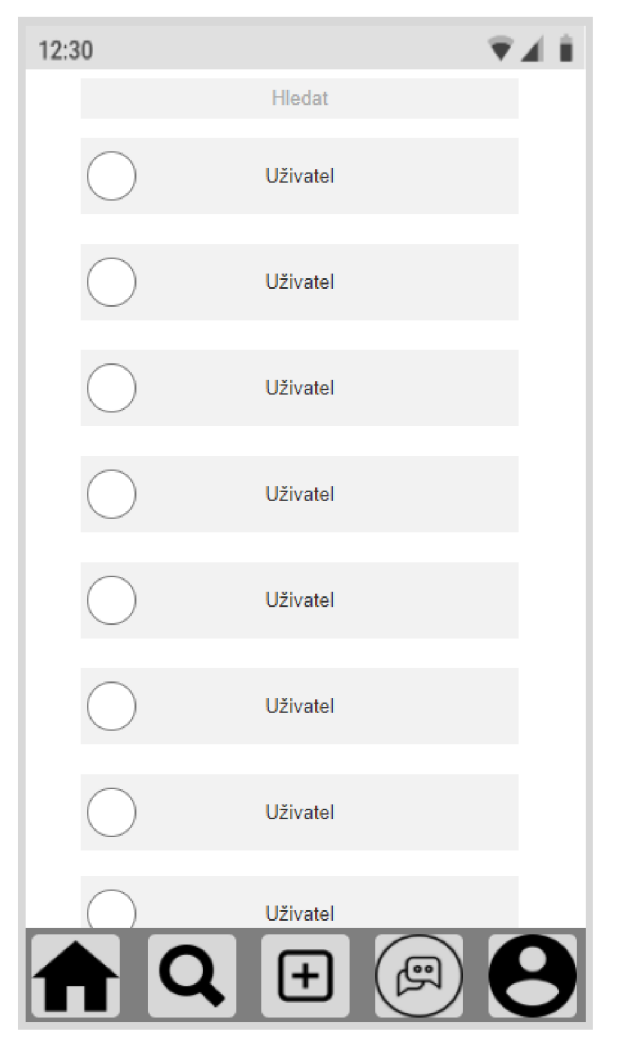

*Obrázek č 10- Logický návrh - Hledat* 

#### **4.12 Profil jiného uživatele**

#### **4.12.1 Usecase**

Uživatel očekává profilový obrázek uživatele v horní části obrazovky. Očekává, že uvidí popisek, pokud si ho tam daný uživatel dal. Pod popiskem očekává miniatury příspěvků, které se dají rozkliknout pro jejich podrobnosti. Očekává možnost začít uživatele sledovat a také možnost, jak otevřít chat pro komunikaci.

#### **4.12.2 Scénář**

Systém zobrazí profilový obrázek v horní části obrazovky. Pod ním vypíše jméno daného uživatele a popisek.

Pod popiskem jsou vedle sebe zobrazeny dvě tlačítka: **Sledovat** a **Zpráva.** Po kliknutí na tlačítko **Sledovat** se začne uživatel sledovat a začnou se jeho příspěvky více zobrazovat na hlavní stránce. Po kliknutí na tlačítko **Zpráva** se otevře chat s daným uživatelem.

Pod tlačítky jsou zobrazeny miniatury přidaných příspěvků. Po rozkliknutí se uživateli zobrazí podrobnosti daného příspěvku.

V dolní části obrazovky se zobrazuje navigační panel pro přechod mezi jednotlivými kartami.

#### **4.12.3 Logický návrh**

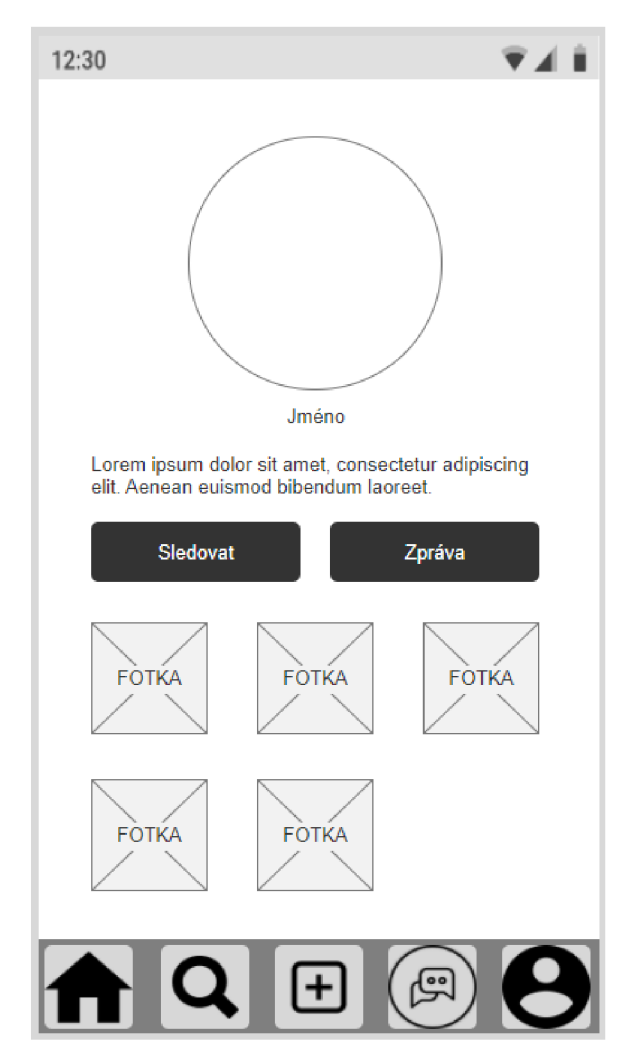

*Obrázek č 11 - Logický návrh - Profil jiného uživatele* 

### **4.13 Zprávy**

#### **4.13.1 Usecase**

Uživatel očekává prostředí, ve kterém uvidí zprávy od ostatních uživatelů, které budou seřazeny pod sebou. Mezi nimi se pak bude sjíždět dolů, pokud jich bude mít zvlášť hodně. Očekává, že každý uživatel bude mít v náhledu napsanou poslední zprávu z chatu, aby nemusel pokaždé, co si nemůže vzpomenout otevírat daný chat. Pokud rozklikne dané políčko, očekává otevření tohoto chatu s uživatelem. Zároveň očekává že chaty budou seřazeny chronologicky, a proto i možnost vyhledávat jednotlivé uživatele.

#### **4.13.2 Scénář**

Systém chronologicky vypíše uživatele jednotlivě pod sebou. Každý uživatel má vypsané jméno a svůj profilový obrázek. Ke každému přiřadí poslední zprávu z daného chatu. Pokud uživatel klikne na danou osobu, systém sní otevře chat. Systém umožňuje uživateli sjíždět po stránce dolů a načítat další uživatele, pokud s nimi už měl nějaké zprávy.

V horním okraji systém zobrazí textové pole **Hledat,** které automaticky hledá uživatele, pokud tam uživatel napíše jejich jméno. Tato funkce má automatické napovídání pro usnadnění vyhledávání některých jmen.

#### **4.13.3 Logický návrh**

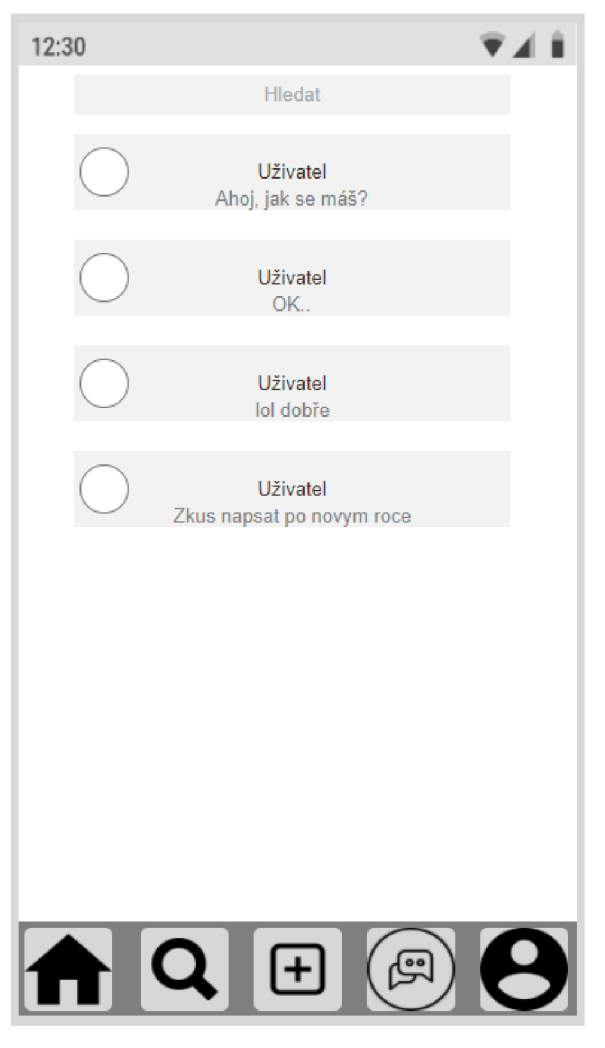

*Obrázek č 12- Logický návrh - Zprávy* 

#### **4.14 Chat**

#### **4.14.1 Usecase**

Uživatel očekává možnost posílání zpráv s dotyčným člověkem, očekává, že se mu ukážou zprávy rozeznatelně podle toho, kdo jakou psal. Očekává posílání nejenom textu, ale i obrázků v chatu. Pokud klikne na ikonu uživatele, očekává zobrazení daného profilu. Dále očekává možnost, jak odejít z chatu.

#### **4.14.2 Scénář**

Systém zobrazuje zprávy chronologicky pod sebou, ke každé zprávě ukáže ikonu uživatele, který ji poslal. Pokud uživatel klikne na ikonu, přesměruje ho na daný profil uživatele. Zprávy od ostatních uživatelů se zobrazují zleva a zprávy ze zařízení našeho uživatele zprava. V dolní části zařízení systém zobrazí textové pole **Zpráva** s tlačítkem na odeslání. Pokud uživatel pole vyplní a stiskne tlačítko, zpráva se v chatu odešle. Chat umožňuje i posílání obrázků a videí. Uživatel může chat libovolně posouvat nahoru a dolů, pro načtení dalších zpráv.

Systém v levém horním rohu zobrazí ikonu **Zpět,** která po kliknutí uživatele přesměruje na kartu zpráv.

#### **4.14.3 Logický návrh**

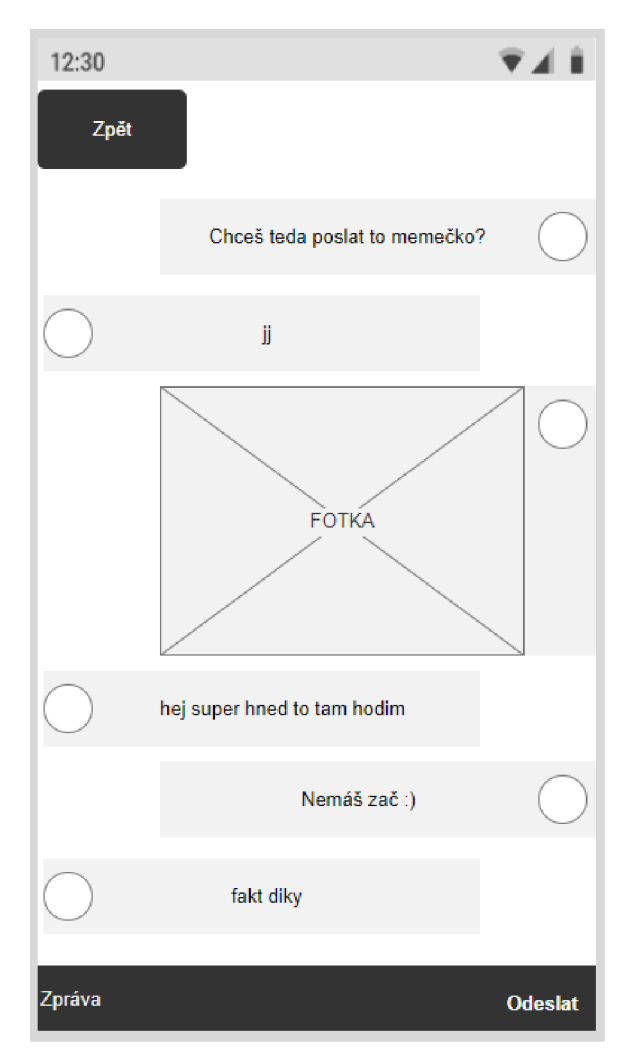

*Obrázek č 13 - Logický návrh - Chat* 

### **4.15 Přidání příspěvku**

#### **4.15.1 Usecase**

Uživatel očekává možnost vložit fotku z galerie, či možnost vyfotit novou fotku pomocí fotoaparátu. Po zvolení své volby očekává u samotného přidávání příspěvku jeho náhled a editor, který by měl být dostupný po rozkliknutí obrázku. Uživatel očekává možnost přidání popisku k příspěvku a jeho sdílení. Pokud si uživatel rozmyslí přidávání, očekává možnost zrušit svou volbu a vrátit se zpět.

#### **4.15.2 Scénář**

Systém po rozkliknutí prostředního tlačítka z lišty otevře kartu s třemi tlačítky: **Vybrat z knihovny, Vyfotit** a pod nimi s rozestupem tlačítko **Zrušit.** Po kliknutí na **výběr z knihovny** se uživateli zobrazí galerie jeho zařízení a on si vybere fotku, kterou přidá. Po kliknutí na **Vyfotit** následuje přesměrování na fotoaparát.

Po potvrzení uživatelovy volby jej systém přesměruje dál na kartu s náhledem jeho příspěvku. Po kliknutí na fotku se mu otevře editor daného příspěvku, kde bude moct přidávat různé předdefinované šablony a filtry a základní upravování fotky. Pod fotkou systém zobrazí textové pole pro popisek, který uživatel může vyplnit. Tento popisek se pak zobrazuje pod přidaným příspěvkem. **V** dolní části se pak zobrazí dvě tlačítka: **Zrušit** a **Sdílet.** Kliknutím na sdílení se příspěvek odešle a uživatele přesměruje na domovskou kartu.

Pokud uživatel kdykoliv klikne na tlačítko **Zrušit,** bude přesměrován na domovskou kartu bez sdílení daného příspěvku.

#### **4.15.3 Logický návrh**

*Obrázek č 14- Logický návrh - Přidám príspevku 1* 

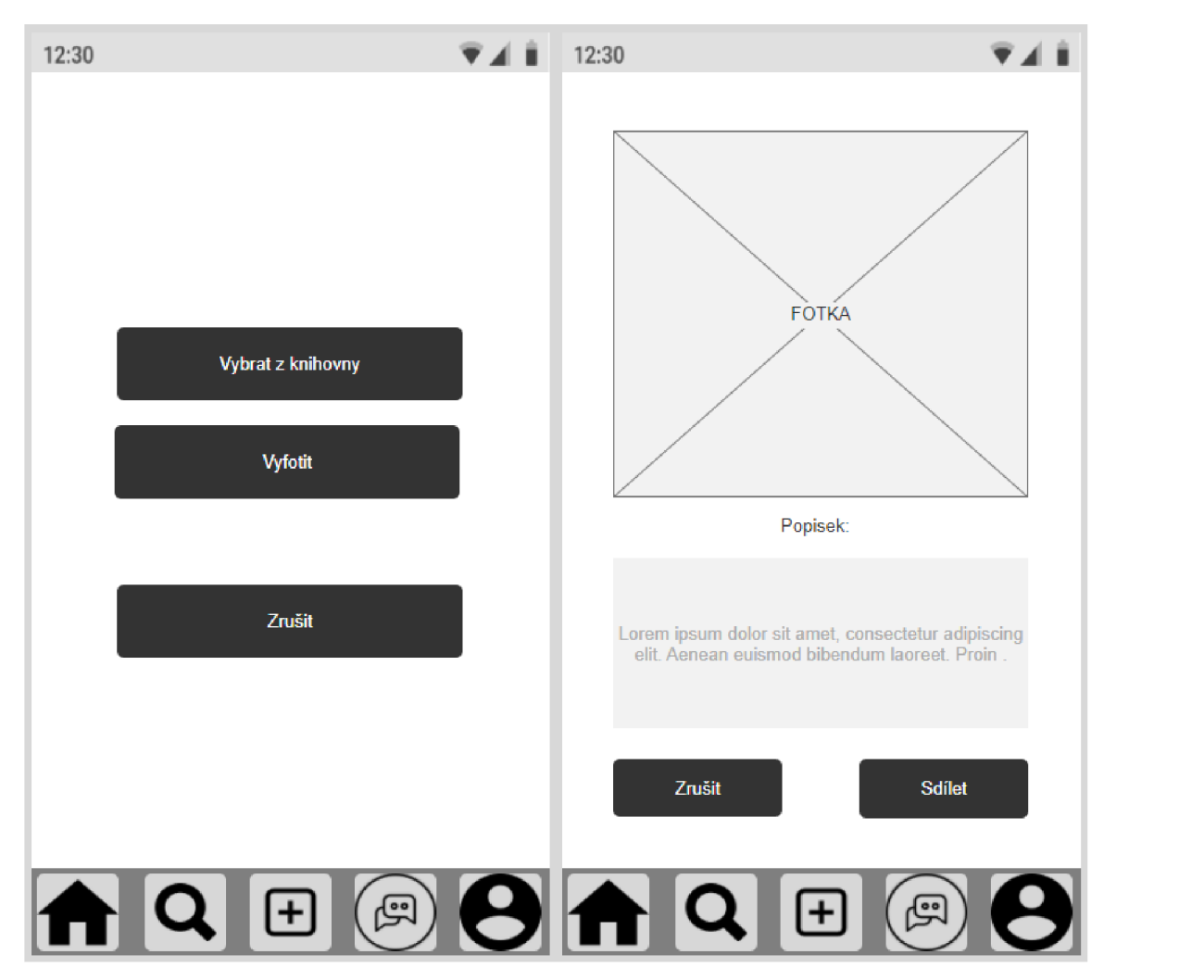

*Obrázek č 15 - Logický návrh - Pridaní príspevku 2* 

#### **4.16 Vlastní profil**

#### **4.16.1 Usecase**

Uživatel očekává svůj profilový obrázek uživatele v horní části obrazovky. Očekává pod ním popisek, pokud ho má. Pod popiskem očekává miniatury příspěvků, které se dají rozkliknout pro jejich podrobnosti. Očekává možnost svůj profil upravit a taky možnost se odhlásit.

#### **4.16.2 Scénář**

Systém zobrazí profilový obrázek v horní části obrazovky. Pod ním vypíše jméno daného uživatele a popisek.

Pod popiskem je zobrazeno tlačítko **Upravit profil,** které uživatele přesměruje na kartu úprav. Pod tlačítkem na úpravu profilu systém zobrazí miniatury přidaných příspěvků. Po rozkliknutí se uživateli zobrazí podrobnosti daného příspěvku. V pravém horním rohu systém zobrazí tlačítko **Odhlásit se,** které uživatele odhlásí z jeho uživatelského účtu.

#### **4.16.3 Logický návrh**

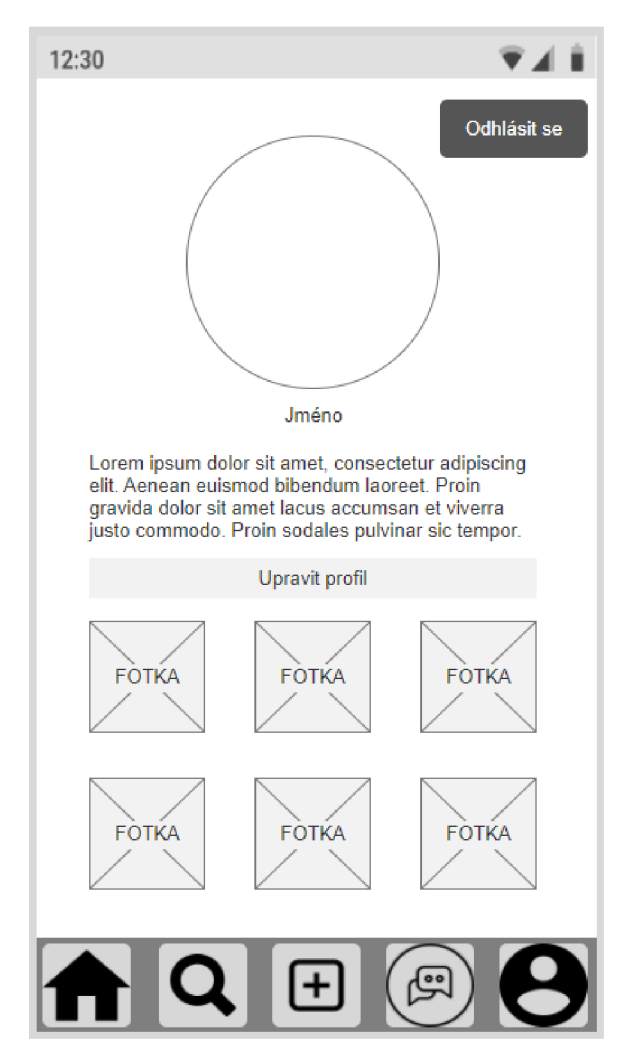

*Obrázek č 16- Logický návrh - Vlastní profil* 

### **4.17 Úprava profilu**

#### **4.17.1 Usecase**

Uživatel očekává zobrazení svého profilového obrázku a možnost jeho změny, či odebrání. Dále očekává možnost změny svého uživatelského jména a ukázku svého popisku, včetně jeho možnosti změny. V neposlední řadě očekává možnost přidání svého Fcboku a webu, kdyby chtěl, aby je lidé navštívili. Uživatel očekává možnost uložit, nebo zrušit provedené změny.

#### **4.17.2 Scénář**

Systém zobrazí profilový obrázek v horní části obrazovky a pod ním tlačítko **Změnit profilový obrázek,** které uživateli po kliknutí otevře záložku se 4 možnostmi:

- 1. Odebrat fotku Odebere aktuální profilový obrázek
- **2.** Vybrat z knihovny Otevře galerii a uživatel si vybere profilový obrázek z galerie
- **3.** Vyfotit Otevře fotoaparát a uživatel si vyfotí profilový obrázek
- 4. Zrušit Vrátí uživatele zpět na kartu úprav

Pod tímto tlačítkem systém zobrazí textová pole **Jméno, Popisek, Fcbok, Web,**  které zobrazují aktuální text, ale uživatel je může změnit přepsáním.

V levém horním rohuje tlačítko **Zrušit** a v pravém rohu tlačítko **Uložit.** Po kliknutí na tlačítko **Zrušit** je bez ukládání změn uživatel přesměrován zpět na svůj profil. Po stisknutí tlačítka **Uložit** je změna profilu uložena a uživatel je přesměrován na svůj profil.

#### **4.17.3 Logický návrh**

*Obrázek č 17 - Logický návrh - Úprava profilu 1* 

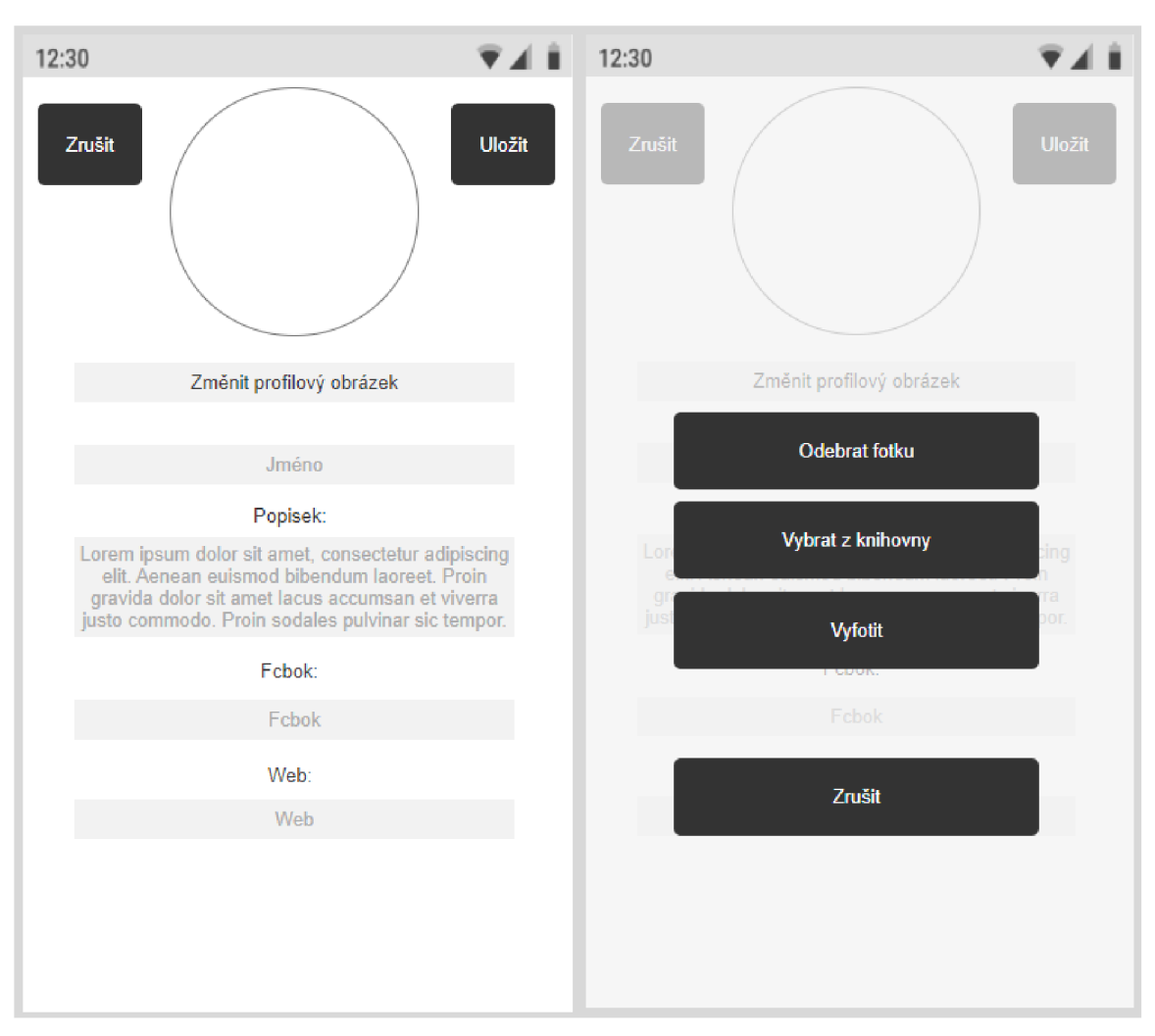

*Obrázek č 18- Logický návrh - Úprava profilu 2* 

#### **5 Kvalitativní testování**

Testování proběhlo na 6 vybraných participantech v rozmezí 20.2.2022 - 8.3.2022. Původně bylo v plánu testovat v kolaborativní laboratoří HUBRU, avšak po konzultaci s jednotlivými participanty se rozhodlo testovat je jednotlivě po osobní domluvě v místě jejich volby. Toto rozhodnutí tak bylo učiněno, jelikož tento test umožňuje být proveden kdekoliv, aniž by se ovlivnily jeho výsledky.

#### **5.1 Cíl testování**

Cílem testování je ověřit funkčnost navrhované aplikace. K tomuto důvodu byl zkonstruován prototyp aplikace, který se participantům předkládá a na kterém konají zadané úkoly. Podle zhodnocení těchto úkolů a také zpětné vazby poté můžou být navrženy případné úpravy aplikace.

#### **5.2 Účastnící**

S cílem zaměřit se na skupinu uživatelů, kteří by reálnou aplikaci používali, se testování zúčastnily osoby ve věku 15-26 let. Nejnižší dosažené vzdělání mezi účastníky bylo základní a nejvyšší vysokoškolské. Poměr mezi ženy a muži byl vybrán 1:1.

#### **5.3 Příprava testu**

Způsob testování je následující:

- 1. Participant je seznámen s tím, o čem aplikace je.
- 2. Participant je dále informován o účelu a dále pak anonymitě testování.
- 3. Participantovi je vysvětleno, že se jedná pouze o omezený prototyp, a proto zde chybí některé funkce a grafické úpravy.
- 4. Participant se může kdykoliv během testování ptát na otázky a vést diskuzi, případně mít připomínky.
- 5. Participant je dále seznámen s úkoly, které musí provést.
- 6. Poté probíhá samotné řešení úkolů.
- 7. Po testování je vedena diskuze s participantem.

#### **5.4 Výsledky testování**

Prototyp aplikace je dostupný v příloze 1. Úkoly při testování a celý testovací scénář jsou dostupné v příloze 2.

#### **5.4.1 Participant 1**

- 1. Úkol Nevyskytly se žádné potíže při plnění úkolu
- 2. Úkol Nevyskytly se žádné potíže při plnění úkolu
- 3. Úkol Nevyskytly se žádné potíže při plnění úkolu
- 4. Úkol Nevyskytly se žádné potíže při plnění úkolu
- 5. Úkol Nevyskytly se žádné potíže při plnění úkolu
- 6. Úkol Nevyskytly se žádné potíže při plnění úkolu
- 7. Úkol Nevyskytly se žádné potíže při plnění úkolu

Z diskuze s participantem se došlo k závěru, že aplikace mu plně vyhovuje a nic by neměnil.

#### **5.4.2 Participant 2**

- 1. Úkol Nevyskytly se žádné potíže při plnění úkolu
- 2. Úkol Nevyskytly se žádné potíže při plnění úkolu
- 3. Úkol Nevyskytly se žádné potíže při plnění úkolu
- 4. Úkol Nevyskytly se žádné potíže při plnění úkolu
- 5. Úkol Nevyskytly se žádné potíže při plnění úkolu
- 6. Úkol Nevyskytly se žádné potíže při plnění úkolu
- 7. Úkol Participant prvně nevěděl, kde má odhlášení z profilu hledat, po chvíli jej však našel sám.

V diskuzi se probíralo ono odhlášení z profilu. Došlo se k názoru, že odhlášení by mohlo být na viditelnějším místě, aby se nemuselo přepínat na kartu profilu. Dále zde byl návrh umístit odhlášení do nastavení. Nastavení však prototyp neobsahuje.

#### **5.4.3 Participant 3**

- 1. Úkol Při registraci se vyskytl problém karta pro registraci nového účtu neobsahuje možnost vrátit se zpět. Participant se tak musel proklikat celým procesem, aniž by se mohl vrátit.
- 2. Úkol Nevyskytly se žádné potíže při plnění úkolu
- 3. Úkol Nevyskytly se žádné potíže při plnění úkolu
- 4. Úkol Nevyskytly se žádné potíže při plnění úkolu
- 5. Úkol Nevyskytly se žádné potíže při plnění úkolu
- 6. Úkol Nevyskytly se žádné potíže při plnění úkolu
- 7. Úkol Nevyskytly se žádné potíže při plnění úkolu

V diskuzi s participantem se řešil problém v úkolu 1. Došlo se k názoru, že karta by měla obsahovat možnost vrátit se zpět. Toto bylo zohledněno jako doporučení pro úpravu.

#### **5.4.4 Participant 4**

- 1. Úkol Nevyskytly se žádné potíže při plnění úkolu
- 2. Úkol Nevyskytly se žádné potíže při plnění úkolu
- 3. Úkol Nevyskytly se žádné potíže při plnění úkolu
- 4. Úkol Nevyskytly se žádné potíže při plnění úkolu
- 5. Úkol Nevyskytly se žádné potíže při plnění úkolu
- 6. Úkol Nevyskytly se žádné potíže při plnění úkolu
- 7. Úkol Nevyskytly se žádné potíže při plnění úkolu

Z diskuze s participantem se došlo k závěru, že aplikace mu plně vyhovuje a nic by neměnil.

#### **5.4.5 Participant 5**

- 1. Úkol Nevyskytly se žádné potíže při plnění úkolu
- 2. Úkol Nevyskytly se žádné potíže při plnění úkolu
- 3. Úkol Nevyskytly se žádné potíže při plnění úkolu
- 4. Úkol Nevyskytly se žádné potíže při plnění úkolu
- **5.** Úkol Při otevření chatu s uživatelem si participant všiml, že jej tlačítko **Zpět** vrací na kartu zpráv, místo toho, aby ho to vrátilo na předchozí kartu.
- 6. Úkol Nevyskytly se žádné potíže při plnění úkolu
- 7. Úkol Nevyskytly se žádné potíže při plnění úkolu, avšak participant by uvítal návrh mít víc profilů a přepínat mezi nimi.

Z diskuze ohledně úkolu 5 se došlo k tomu názoru, že chyba je v rámci omezenosti prototypu, avšak je znázorněna jako doporučení pro úpravu. Návrh mít více profilů je též zohledněn jako možnost vylepšení aplikace.

#### **5.4.6 Participant 6**

- 1. Úkol Nevyskytly se žádné potíže při plnění úkolu
- 2. Úkol Nevyskytly se žádné potíže při plnění úkolu
- 3. Úkol Nevyskytly se žádné potíže při plnění úkolu
- 4. Úkol Nevyskytly se žádné potíže při plnění úkolu
- 5. Úkol Nevyskytly se žádné potíže při plnění úkolu
- 6. Úkol Nevyskytly se žádné potíže při plnění úkolu
- 7. Úkol Nevyskytly se žádné potíže při plnění úkolu

Z diskuze s participantem se došlo k závěru, že aplikace mu plně vyhovuje a nic by neměnil.

#### **5.5 Vyhodnocení testování**

Při testování se polovině z respondentů aplikace líbila tak jak, byla navržena a nic by neměnili. Potíže zbylých 3 participantů tkví v malých detailech a funkčnost aplikace ovlivňují v malé míře. Vzhledem k faktu, že aplikace není ve finální podobě, je jasné, že se tyto potíže objeví. Pokud by bylo další testování, pravděpodobně by se objevilo několik dalších detailů, které by se daly upravit.

#### **5.6 Navržení úprav**

Z testování vyplynulo několik funkcí, které by stály za změnu, nebo za zvážení:

- Odhlášení z profilu málo viditelné
- Karta registrace nového účtu neobsahuje možnost vrátit se zpět
- Tlačítko **Zpět** v chatu vrací vždy na kartu zpráv
- Přepínání mezi profily

Z hlediska diskuze o odhlašování z profilu a jeho viditelnosti vyplynul návrh umístit jej do nastavení. Tento návrh určitě stojí za zmínku, protože ve finální podobě aplikace nastavení mít bude. Vzhledem k praktičnosti a přehlednosti, však stejně bude umístěno na kartě profilu. Vzhledem k tomu že jej uživatel našel i bez pomoci a ostatní respondenti také věděli, kde odhlášení hledat, návrh je nechat aplikaci dále otestovat, zda toto byl ojedinělý problém.

Karta registrace bez tlačítka na vrácení byla shledána jako vážný problém. Návrh je vložit toto tlačítko pod tlačítka existující v této kartě.

Tlačítko **Zpět** v chatu, které nevrací zpět, ale pouze na jednu kartu je technický nedostatek prototypu. Návrhem je vyřešit ho do další verze prototypu, aby se nedopatřením nedostal do finální verze aplikace.

Poslední návrh participantů byl přidat možnost přepínat mezi profily. Tento návrh by se jednoduše mohl přidat do aplikace v sekci odhlášení. Vzhledem k tomu že není nežádoucí,

aby uživatel měl více profilů, návrhem je přidat možnost přepínat mezi profily v sekci odhlášení, tedy po kliknutí na tlačítko odhlášení zobrazit vyskakující okýnko s možností přepnout na další profil.

#### 6 Závěr

Tato práce se zabývala navržením uživatelského rozhraní pro aplikaci pro sdílení memů. Hlavním cílem bylo navrhnout přehledné a funkční rozhraní a následně vytvořit prototyp, který se kvalitativně otestuje.

Pro tuto tvorbu předcházela rešerše uživatelských rozhraní a tvorby jejich specifikací. Následně se pak nastudovaly podobné aplikace, u kterých se poté zhodnotily jejich klady a zápory. Toto bylo následně využito jako opěrný bod při tvorbě UI specifikace a prototypu v praktické části práce.

Po získání poznatků o tvorbě se zhodnotila motivace a stanovení cílů tvorby specifikace. Ze získaných informací se vytvořily persony, které slouží jako typické osoby při používání aplikace.

Poté se navrhovala samotná specifikace. Nejdříve se stanovily use case a scénář ke každé kartě ajejím funkcím. Use case stanoví očekávání člověka při používání aplikace a scénář představuje systémové chování k uživatelovým očekáváním. Ke každé kartě je jako obrázek vložen logický návrh aplikace. Tyto podklady také daly vzniknout prototypu aplikace určenému ke kvalitativnímu testování.

Testování proběhlo na 6 participantech, kteří byli vybrání jako cílová skupina aplikace. Test proběhl formou úkolů a dialogu, při kterém se zjišťovaly případné nedostatky. Výsledky z testování a diskuze byly sepsány pro možnost úprav aplikace.

Výsledky testování vypověděly, že návrh byl polovinou respondentů ohodnocen jako kvalitní, bez nutnosti úprav. Zbylá polovina participantů měla připomínky a doporučení pro úpravu. Tyto doporučení vedly k navržení úprav pro možné pokračováním ve vývoji aplikace. I přes připomínky byl však prototyp respondenty shledán velmi kladně.

Cílem práce bylo navrhnout UI specifikaci aplikace pro sdílení memů. Aplikace by měla uživatelům nabízet možnost spolu komunikovat, sdílet a reagovat na memy a měla by obsahovat chat i komentářovou sekci. Rozhraní by mělo být přehledné a intuitivní. Jako další cíl bylo navržení prototypu, který se podrobí testování. Z výsledků testování lze říci, že cíle práce byly splněny.

### **7 Seznam použitých zdrojů**

#### **7.1 Doporučené literární zdroje**

[1] Alan Cooper and Robert Reimann: About Face 2.0: The Essentials of Interaction Design (Mar 17, 2003), ISBN-13: 978-0764526411

#### **7.2 Jiná sdělení**

- [2] PAVLÍČEK, Josef. Předmět Interakce člověk počítač. Praha: Česká zemědělská univerzita v Praze, Provozně ekonomická fakulta 2020.
- [3] PAVLÍČEK, Josef. Předmět Interakční design. Praha: Česká zemědělská univerzita v Praze, Provozně ekonomická fakulta. 2021.

#### **7.3 Internetové zdroje**

- [4] Department of Health and Human Services. (2013, October 9). *Use cases.*  [Usability.gov.](http://Usability.gov) [online], [cit. 2022-02-22]. Dostupné z: <https://www.usabilitv.gov/how-to-and-tools/methods/use-cases.html>
- [5] Gil, P. (2021, December 8). *Examples of memes and how to use them*. Lifewire [online], [cit. 2022-02-22]. Dostupné z: [https://www.lifewire.com/what-is-a](https://www.lifewire.com/what-is-a-)meme-2483702
- [6] Loshin, P., & Gillis, A. S. (2021, December 3). *What is a command-line interface (CLI)?* SearchWindowsServer [online], [cit. 2022-02-22]. Dostupné z: [https://www.techtarget.com/searchwindowsserver/definition/command-line](https://www.techtarget.com/searchwindowsserver/definition/command-line-)interface-CLI
- [7] Moreau, E. (2022, January 15). *What is Instagram and why should you be using it?*  Lifewire [online], [cit. 2022-02-22]. Dostupné z: from <https://www.lifewire.com/what-is-instagram-3486316>
- [8] Nations, D. (2021, September 19). *What is Facebook? here's what you should know.* Lifewire [online], [cit. 2022-02-22]. Dostupné z: <https://www.lifewire.com/what-is-facebook-3486391>
- [9] *UI vs. UX Design: The similarities & differences: Adobe XD ideas.* Ideas. (2019, October 4) [online], [cit. 2022-02-22]. Dostupné z: [https://xd.adobe.com/ideas/process/ui-design/ui-vs-ux-design-understanding](https://xd.adobe.com/ideas/process/ui-design/ui-vs-ux-design-understanding-)similarities-and-differences/
- [10] *What is a GUI (graphical user interface)?* What is a GUI (Graphical User Interface)? (2021, April 12) [online], [cit. 2022-02-22]. Dostupné z: https://www.computerhope.com/jargon/g/gui.htm

### **7.4 Knižní zdroje**

[11] PAVLÍČEK, Josef. *Učebnice Interakce člověk počítač*. ČZU Praha.

### **8 Přílohy**

### **8.1 Příloha 1 - Prototyp aplikace**

Prototyp aplikace je dostupný na adrese: <https://jy0c90.axshare.com>

#### **8.2 Příloha 2 - Testovací scénář**

### Testovací scénář

Účelem testování je zhodnocení navržené aplikace pro sdílení memů. Testování je zcela anonymní. Jako první budete seznámeni s průběhem testování a jeho cílem. Dále vám bude předložen prototyp, na kterém budete plnit úkoly. Jelikož se jedná pouze o prototyp, jeho funkčnost je částečně omezená. Splnění úkolů by mělo zabrat jen několik málo minut a při jejich plnění můžete mít otázky. Po dokončení úkolů se bude vést diskuze ohledně případných nedostatcích.

#### *Cíl testování:*

Cílem testování je ověřit funkčnost rozhraní pro navrhovanou aplikaci. Vše se provádí v rámci bakalářské práce. S ohledem na zpětnou vazbu budou navrženy případné úpravy rozhraní.

#### *Úkoly:*

- 1. Registrujte se a přihlaste se do aplikace
- 2. Otevřete něčí příspěvek a napište komentář
- 3. Otevřete vyhledávání profilů a navštivte něčí profil
- 4. Přidejte vlastní příspěvek
- 5. Otevřete chat s nějakým uživatelem
- 6. Otevřete vlastní profil a zkuste si změnit profilový obrázek
- 7. Odhlaste se z aplikace

#### *V průběhu testování můžete mít otázky a poznámky*